# Veritas Storage Foundation™ 6.0.1 Release Notes - Linux

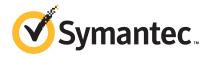

# Veritas Storage Foundation Release Notes

The software described in this book is furnished under a license agreement and may be used only in accordance with the terms of the agreement.

Product version: 6.0.1

.....

Document version: 6.0.1 Rev 4

# Legal Notice

Copyright © 2014 Symantec Corporation. All rights reserved.

Symantec, the Symantec Logo, the Checkmark Logo, Veritas, Veritas Storage Foundation, CommandCentral, NetBackup, Enterprise Vault, and LiveUpdate are trademarks or registered trademarks of Symantec Corporation or its affiliates in the U.S. and other countries. Other names may be trademarks of their respective owners.

The product described in this document is distributed under licenses restricting its use, copying, distribution, and decompilation/reverse engineering. No part of this document may be reproduced in any form by any means without prior written authorization of Symantec Corporation and its licensors, if any.

THE DOCUMENTATION IS PROVIDED "AS IS" AND ALL EXPRESS OR IMPLIED CONDITIONS, REPRESENTATIONS AND WARRANTIES, INCLUDING ANY IMPLIED WARRANTY OF MERCHANTABILITY, FITNESS FOR A PARTICULAR PURPOSE OR NON-INFRINGEMENT, ARE DISCLAIMED, EXCEPT TO THE EXTENT THAT SUCH DISCLAIMERS ARE HELD TO BE LEGALLY INVALID. SYMANTEC CORPORATION SHALL NOT BE LIABLE FOR INCIDENTAL OR CONSEQUENTIAL DAMAGES IN CONNECTION WITH THE FURNISHING, PERFORMANCE, OR USE OF THIS DOCUMENTATION. THE INFORMATION CONTAINED IN THIS DOCUMENTATION IS SUBJECT TO CHANGE WITHOUT NOTICE

The Licensed Software and Documentation are deemed to be commercial computer software as defined in FAR 12.212 and subject to restricted rights as defined in FAR Section 52.227-19 "Commercial Computer Software - Restricted Rights" and DFARS 227.7202, "Rights in Commercial Computer Software or Commercial Computer Software Documentation", as applicable, and any successor regulations. Any use, modification, reproduction release, performance, display or disclosure of the Licensed Software and Documentation by the U.S. Government shall be solely in accordance with the terms of this Agreement.

Symantec Corporation 350 Ellis Street Mountain View, CA 94043

http://www.symantec.com

# **Technical Support**

Symantec Technical Support maintains support centers globally. Technical Support's primary role is to respond to specific queries about product features and functionality. The Technical Support group also creates content for our online Knowledge Base. The Technical Support group works collaboratively with the other functional areas within Symantec to answer your questions in a timely fashion. For example, the Technical Support group works with Product Engineering and Symantec Security Response to provide alerting services and virus definition updates.

Symantec's support offerings include the following:

- A range of support options that give you the flexibility to select the right amount of service for any size organization
- Telephone and/or Web-based support that provides rapid response and up-to-the-minute information
- Upgrade assurance that delivers software upgrades
- Global support purchased on a regional business hours or 24 hours a day, 7 days a week basis
- Premium service offerings that include Account Management Services

For information about Symantec's support offerings, you can visit our website at the following URL:

www.symantec.com/business/support/index.jsp

All support services will be delivered in accordance with your support agreement and the then-current enterprise technical support policy.

# **Contacting Technical Support**

Customers with a current support agreement may access Technical Support information at the following URL:

www.symantec.com/business/support/contact\_techsupp\_static.jsp

Before contacting Technical Support, make sure you have satisfied the system requirements that are listed in your product documentation. Also, you should be at the computer on which the problem occurred, in case it is necessary to replicate the problem.

When you contact Technical Support, please have the following information available:

- Product release level
- Hardware information

- Available memory, disk space, and NIC information
- Operating system
- Version and patch level
- Network topology
- Router, gateway, and IP address information
- Problem description:
  - Error messages and log files
  - Troubleshooting that was performed before contacting Symantec
  - Recent software configuration changes and network changes

## Licensing and registration

If your Symantec product requires registration or a license key, access our technical support Web page at the following URL:

www.symantec.com/business/support/

#### Customer service

Customer service information is available at the following URL:

www.symantec.com/business/support/

Customer Service is available to assist with non-technical questions, such as the following types of issues:

- Questions regarding product licensing or serialization
- Product registration updates, such as address or name changes
- General product information (features, language availability, local dealers)
- Latest information about product updates and upgrades
- Information about upgrade assurance and support contracts
- Information about the Symantec Buying Programs
- Advice about Symantec's technical support options
- Nontechnical presales questions
- Issues that are related to CD-ROMs or manuals

## Support agreement resources

If you want to contact Symantec regarding an existing support agreement, please contact the support agreement administration team for your region as follows:

Asia-Pacific and Japan customercare\_apac@symantec.com

Europe, Middle-East, and Africa semea@symantec.com

North America and Latin America supportsolutions@symantec.com

#### **Documentation**

Product guides are available on the media in PDF format. Make sure that you are using the current version of the documentation. The document version appears on page 2 of each guide. The latest product documentation is available on the Symantec website.

#### https://sort.symantec.com/documents

Your feedback on product documentation is important to us. Send suggestions for improvements and reports on errors or omissions. Include the title and document version (located on the second page), and chapter and section titles of the text on which you are reporting. Send feedback to:

#### doc\_feedback@symantec.com

For information regarding the latest HOWTO articles, documentation updates, or to ask a question regarding product documentation, visit the Storage and Clustering Documentation forum on Symantec Connect.

https://www-secure.symantec.com/connect/storage-management/forums/storage-and-clustering-documentation

## **About Symantec Connect**

Symantec Connect is the peer-to-peer technical community site for Symantec's enterprise customers. Participants can connect and share information with other product users, including creating forum posts, articles, videos, downloads, blogs and suggesting ideas, as well as interact with Symantec product teams and Technical Support. Content is rated by the community, and members receive reward points for their contributions.

http://www.symantec.com/connect/storage-management

# Storage Foundation Release Notes

This document includes the following topics:

- About this document
- Component product release notes
- About Veritas Storage Foundation
- About Symantec Operations Readiness Tools
- Important release information
- Changes introduced in SF 6.0.1
- No longer supported
- System requirements
- SF: Issues fixed in 6.0.1
- Known issues
- Software limitations
- Documentation

# About this document

This document provides important information about Veritas Storage Foundation (SF) version 6.0.1 for Linux. Review this entire document before you install or upgrade SF.

The information in the Release Notes supersedes the information provided in the product documents for SF.

This is "Document version: 6.0.1 Rev 4" of the Veritas Storage Foundation Release Notes. Before you start, make sure that you are using the latest version of this guide. The latest product documentation is available on the Symantec Web site at:

https://sort.symantec.com/documents

# Component product release notes

In addition to reading this Release Notes document, review the component product release notes before installing the product.

Product guides are available at the following location on the software media in PDF formats:

/docs/product name

Symantec recommends copying the files to the /opt/VRTS/docs directory on your system.

# About Veritas Storage Foundation

Veritas Storage Foundation by Symantec includes Veritas File System (VxFS) and Veritas Volume Manager (VxVM.)

Veritas File System is a high performance journaling file system that provides easy management and quick-recovery for applications. Veritas File System delivers scalable performance, continuous availability, increased I/O throughput, and structural integrity.

Veritas Volume Manager removes the physical limitations of disk storage. You can configure, share, manage, and optimize storage I/O performance online without interrupting data availability. Veritas Volume Manager also provides easy-to-use, online storage management tools to reduce downtime.

VxFS and VxVM are included in all Veritas Storage Foundation products. If you have purchased a Veritas Storage Foundation product, VxFS and VxVM are installed and updated as part of that product. Do not install or update them as individual components.

Veritas Storage Foundation includes the dynamic multi-pathing functionality.

The Veritas Replicator option, which replicates data to remote locations over an IP network, can also be licensed with this product.

Before you install the product, read the Veritas Storage Foundation Release Notes.

To install the product, follow the instructions in the Veritas Storage Foundation Installation Guide.

# About Symantec Operations Readiness Tools

Symantec Operations Readiness Tools (SORT) is a Web site that automates and simplifies some of the most time-consuming administrative tasks. SORT helps you manage your datacenter more efficiently and get the most out of your Symantec products.

SORT can help you do the following:

#### Prepare for your next installation or upgrade

- List product installation and upgrade requirements, including operating system versions, memory, disk space, and architecture.
- Analyze systems to determine if they are ready to install or upgrade Symantec products.
- Download the latest patches, documentation, and high availability agents from a central repository.
- Access up-to-date compatibility lists for hardware, software, databases, and operating systems.

#### Manage risks

- Get automatic email notifications about changes to patches. array-specific modules (ASLs/APMs/DDIs/DDLs), and high availability agents from a central repository.
- Identify and mitigate system and environmental risks.
- Display descriptions and solutions for hundreds of Symantec error codes.

#### Improve efficiency

- Find and download patches based on product version and platform.
- List installed Symantec products and license keys.
- Tune and optimize your environment.

Note: Certain features of SORT are not available for all products. Access to SORT is available at no extra cost.

To access SORT, go to:

https://sort.symantec.com

# Important release information

- For important updates regarding this release, review the Late-Breaking News TechNote on the Symantec Technical Support website: http://www.symantec.com/docs/TECH164885
- For the latest patches available for this release, go to: https://sort.symantec.com/
- The hardware compatibility list contains information about supported hardware and is updated regularly. For the latest information on supported hardware visit the following URL:

http://www.symantec.com/docs/TECH170013

Before installing or upgrading Storage Foundation and High Availability Solutions products, review the current compatibility list to confirm the compatibility of your hardware and software.

# Changes introduced in SF 6.0.1

This section lists the changes in Veritas Storage Foundation 6.0.1.

# New versioning process for SFHA Solutions products

Symantec made some changes to simplify the versioning process to ensure that customers have a unified experience when it comes to deploying our different products across Storage, Availability, Backup, Archiving and Enterprise Security products. With this change, all the products will have a 3 digit version. In complying with this approach, the current SFHA Solutions release is available as version 6.0.1.

# New directory location for the documentation on the software media

The PDF files of the product documentation are now located in the /docs directory on the software media. Within the /docs directory are subdirectories for each of the bundled products, which contain the documentation specific to that product. The sfha solutions directory contains documentation that applies to all products.

# Changes related to installation and upgrades

The product installer includes the following changes in 6.0.1.

## Locally-installed installation and uninstallation scripts now include the release version

When you run local scripts (/opt/VRTS/install) to configure Veritas products, the names of the installed scripts now include the release version.

Note: If you install your Veritas product from the install media, continue to run the installsf command without including the release version.

To run the script from the installed binaries, run the installsf<version>command.

Where *<version>* is the current release version with no periods or spaces.

For example, to configure the 6.0.1 version of your product, run this command:

# /opt/VRTS/install/installsf601 -configure

## VxVM private region backup pre-checks for disk groups prior to upgrade

The installer verifies that recent backups of configuration files of all the disk groups in VxVM private region have been saved in the /etc/vx/cbr/bk directory prior to doing an upgrade. If not, a warning message is displayed.

Warning: Backup /etc/vx/cbr/bk directory.

# Support for tunables file templates

You can use the installer to create a tunables file template. If you start the installer with the -tunables option, you see a list of all supported tunables, and the location of the tunables file template.

# Additional installation postcheck options

The postcheck option has been enhanced to include additional checks.

You can use the installer's post-check option to perform the following checks:

- General checks for all products.
- Checks for Volume Manager (VM).
- Checks for File System (FS).
- Checks for Cluster File System (CFS).

# Changes related to Veritas Storage Foundation (SF)

Veritas Storage Foundation includes the following changes in 6.0.1:

## **Changes related to Veritas Volume Manager**

Veritas Volume Manager (VxVM) includes the following changes in 6.0.1:

#### Enhancements to vxassist for controlling storage allocations and managing volume intents

In this release, the vxassist command has been enhanced to provide more flexibility and control in volume allocations and intent management.

The following list describes the enhancements:

- A rich set of new predefined disk classes. The new disk classes cover comprehensive characteristics of the available storage. These disk properties are automatically discovered. You can use these disk classes to select the required type of storage for allocations.
- Ability to define alias names for predefined disk classes. For administrative convenience, you can customize alias names that are shorter or more user-friendly.
- Ability to change the precedence order for the predefined disk classes that are supported for mirror or stripe separation and confinement. You can now customize the precedence order for the predefined disk classes that are supported for mirror or stripe separation and confinement. The mirror or stripe operation honors the higher priority disk class specified in the custom precedence order.
- Ability to define new disk classes. You can associate user-defined properties to disks that satisfy a particular criterion. This functionality enables you to customize device classification or grouping. You can use these custom disk classes to specify storage selections.
- New clauses for precise disk selection. The new use and require clauses enable you to select storage from well-defined sets of intended disk properties. The require type of clauses select disks from an intersection set where all specified properties are met. The use type of clauses select disks from a union set where at least one of the specified properties is met. The use and require constraints are made persistent by default, for disk group version 180 and onwards.
- Management commands for the volume intents.

Use the volume intent management commands to manage the use and require type of persistent intents. You can set, clear, update, and list the use and require intents for the volume, after the volume is created.

For more information about vxassist and these enhancements, see the Administrator's Guide and the vxassist(1M) manual page.

#### Upgrade for instant snap Data Change Objects (DCOs)

Instant snap Data Change Objects (DCOs), formerly known as version 20 DCOs, support the creation of instant snapshots for VxVM volumes. Starting with release 6.0, the internal format for instant DCOs changed. Upgrade the instant snap DCOS and DCO volumes to ensure compatability with the latest version of VxVM. The upgrade operation can be performed while the volumes are online.

The upgrade operation does not support upgrade from version 0 DCOs.

See the Administrator's Guide and the vxsnap(1M) manual page.

#### **Dynamic Reconfiguration tool**

Dynamic Multi-Pathing provides a Dynamic Reconfiguration tool. The Dynamic Reconfiguration tool is an interactive tool to automate dynamic reconfiguration of LUNs or HBAs. Dynamic reconfiguration includes addition, removal or replacement of LUNs, and replacement of certain HBAs, without requiring a reboot. The Dynamic Reconfiguration tool simplifies the process, so that you do not need a complex set of DMP and operating system related commands.

#### Enhanced support for Fusion-io iodrive and iodrive2 on Linux

In this release, support for Fusion-io iodrive and iodrive2 is enhanced to support TRIM operations. TRIM operations erase unused blocks of data to improve SSD performance. The future writes on the Fusion-io cards are more efficient.

The SF components, Veritas File System (VxFS) and Veritas Volume Manager (VxVM), use the TRIM operations to free up the blocks that do not contain valid data. The TRIM cabaility is simliar to thin reclamation, and is performed with the same commands.

SF supports the TRIM operation for Fusion-io devices for Red Hat Linux 6.0 (RHEL6) and SUSE Linux Enterprise Server 11 (SLES11).

# Changes related to Veritas File System

Veritas File System includes the following changes in 6.0.1:

#### Support for Thin Reclamation on a Thin Reclaimable LUN and TRIMs for an SSD on Linux

The fsadm -R command and the vxfs ts reclaim() call can perform Thin Reclamation on a Thin Reclaimable LUN and TRIMs for an SSD. In a volume set, the action taken is as per the type of device.

For more information, see the fsadm(1M) manual page.

#### The glmstat command can display GLM cache memory usage information

You can use the glmstat -M command to display GLM cache memory usage information.

For more information, see the glmstat(1M) manual page.

#### The vxfsstat command can display pinned memory counters information

You can use the vxfsstat -m command to display pinned memory counters information.

For more information, see the vxfsstat(1M) manual page.

#### SmartTier can compress or uncompress files

SmartTier can compress or uncompress files during relocation, or can perform in-place compression or uncompression of an entire tier.

See the Administrator's Guide.

# Changes related to SFDB tools

The following sections describe the changes related to Storage Foundation for Databases (SFDB) tools in 6.0.1.

#### Support for FlashSnap and Database Storage Checkpoint for DB2

In this release, the SFDB tools support FlashSnap (Third-mirror break-off snapshots) and Database Storage Checkpoint operations for DB2 databases.

You can capture an online image of actively changing data at a given instant: a point-in-time copy. You can perform system backup, upgrade and other maintenance tasks on point-in-time copies while providing continuous availability of your critical data. You can also offload processing of the point-in-time copies onto another host.

Database FlashSnap lets you make backup copies of your volumes online and with minimal interruption to users.

Database Storage Checkpoint quickly creates a persistent image of a file system at an exact point in time. It reduces I/O overhead by identifying and maintaining

only the file system blocks that have changed since the last Storage Checkpoint or backup via a copy-on-write technique.

#### Support for creation of Golden Image snapshots using FlashSnap for Oracle

In this release, the SFDB tools support the creation of Golden Image snapshots using FlashSnap for Oracle databases.

Online mode, third-mirror-break-off type snapshot i.e. online FlashSnap snapshot of a database instance contains all the information needed to create a clone of the database instance. It can act as a template for creating clone database instances. You can thus allocate a FlashSnap snapshot that can be used as a master copy for creating one or more clone instances. The clone instances created from a FlashSnap image, termed as the 'golden image', are incremental copies of the master or the golden image. These depend on the FlashSnap image for their operations.

#### Support for Flashsnap at the VVR Secondary site for Oracle

In this release, the SFDB tools support Flashsnap operation at the VVR Secondary site for Oracle databases.

Online mode snapshots (i.e. traditional, third-mirror-break-off snapshots) are supported in VVR replication environment. Also, support for more than one secondary site is added. For online mode snapshots in VVR environment, IBC (In-Band Control) messages are used to synchronize activities on the Primary and Secondary sites. Snapshot is initiated from VVR Secondary site.

#### Introduction of the Compression Advisor tool for Oracle

In this release, the SFDB tools provide the Compression Advisor tool for Oracle databases.

Veritas File System (VxFS) provides the vxcompress utility that can be used to compress individual files transparent to the underlying applications. An application reading a compressed file automatically receives the uncompressed data that is uncompressed in memory only; the on-disk part of the data remains compressed. If an application writes to a compressed file, parts of the file are uncompressed on disk.

Compression Advisor provides extended compression functionality for Oracle database files in Oracle single instance and Oracle RAC environments. The Compression Advisor command sfae comp adm resides in the /opt/VRTS/bin directory, and it must be run by the DBA user.

# Changes related to replication

Veritas Storage Foundation and High Availability Solutions includes the following changes related to replication in 6.0.1:

#### Protection of the VFR target file system from accidental writes (on Linux)

The protected=off|on option of the mount vxfs command protects the target file system from accidental writes. Modifications to the target file system by anything other than the file replication job may cause replication to fail. The new protected=off|on option mounts the file system at the target system as read-write, and only allows the replication daemon to apply updates, thus preventing accidental writes that could cause replication to fail.

#### Finer granularity of replication at the file and directory level using VFR consistency groups (on Linux)

VxFS supports replication at the file and directory level to a single target using a consistency group. A consistency group consists of an include list and an exclude list, which specify a combination of files and directories within a file system that needs to be replicated as a single consistent unit, and files and directories that should not be replicated, respectively. Both include and exclude lists are optional, and if no path is specified in the include list, the entire file system is replicated. The consistency group must be configured on both the source and the target systems.

#### VVR CPU utilization improvements with fine granular locking and optimizations

CPU usage is reduced due to VVR lock and code optimization. I/O throughput is improved due to faster I/O processing.

#### CPU utilization improvements and memory optimizations in VVR compression engine

CPU usage is reduced while compression is enabled. The reduced CPU footprint is achieved by memory pre-allocation optimizations, and changing the compression window size and memory levels to provide optimum compression performance.

#### VVR replication performance improvements in TCP protocol

Overall improvement of replication throughput due to introducing the following:

- An I/O throttling implementation at the VVR layer to improve network bandwidth usage for TCP. (Not applicable to UDP protocol).
- Per RVG read-back memory pool to avoid contention of memory between the RVGs in the SRL read-back.

 A separate read-back thread to read the data from the SRL. This is disabled by default.

#### Improved resiliency in case of VVR data volume failure in clustered storage environments using CVM I/O shipping framework

In the event of a data volume failure, there may be some writes to the SRL that do not also write to the data volume due to an I/O failure. To make the data consistent, the writes are flushed to the data volume. In previous releases, there was no mechanism to flush the writes from the node with storage connectivity; to avoid data inconsistency, the data volume was detached cluster wide. Using the I/O shipping framework, in flight I/Os (where the I/O finishes on the SRL but does not write to the data volume) are now shipped to the node with storage connectivity and written to the data volume. As a result, the data volume remains consistent and is available on all nodes that have storage connectivity.

# Changes in supported Linux virtualization technologies

Veritas Storage Foundation and High Availability (SFHA) Solutions 6.0.1 products support the following virtualization technologies in Linux environments:

- Kernel-based Virtual Machine (KVM) technology for Red Hat Enterprise Linux (RHEL)
- Kernel-based Virtual Machine (KVM) technology for SUSE Linux Enterprise Server (SLES)

SFHA Solutions products provide the following functionality for KVM guest virtual machines:

- Storage visibility
- Storage management
- High availability
- Cluster failover
- Replication support

Table 1-1 SFHA Solutions supported configurations in guest and host for KVM technologies

| Objective                                         | Recommended SFHA<br>Solutions product<br>configuration        | KVM technology |
|---------------------------------------------------|---------------------------------------------------------------|----------------|
| Storage visibility for KVM guest virtual machines | Dynamic Multi-Pathing (DMP) in the KVM guest virtual machines | RHEL<br>SLES   |

Table 1-1  $SFHA\ Solutions\ supported\ configurations\ in\ guest\ and\ host\ for\ KVM$ technologies (continued)

| Objective                                                                                                    | Recommended SFHA<br>Solutions product<br>configuration                            | KVM technology |
|----------------------------------------------------------------------------------------------------|-----------------------------------------------------------------------------------|----------------|
| Storage visibility for KVM hosts                                                                                                | DMP in the KVM hosts                                                              | RHEL<br>SLES   |
| Storage management features and replication support for KVM guest virtual machines                                              | Storage Foundation (SF) in the KVM guest virtual machines                         | RHEL           |
| Advanced storage<br>management features and<br>replication support for KVM<br>hosts                                             | Storage Foundation Cluster File<br>System (SFCFSHA) in the KVM<br>hosts           | RHEL<br>SLES   |
| End-to-end storage visibility in KVM hosts and guest virtual machines                                                           | DMP in the KVM host and guest virtual machines                                    | RHEL<br>SLES   |
| Storage management features and replication support in the KVM guest virtual machines and storage visibility in in the KVM host | DMP in the KVM host and SF in the KVM guest virtual machines                      | RHEL<br>SLES   |
| Application monitoring and availability for KVM guest virtual machines                                                          | Symantec ApplicationHA in the KVM guest virtual machines                          | RHEL           |
| Virtual machine monitoring and failover for KVM hosts                                                                           | Veritas Cluster Server (VCS) in the KVM hosts                                     | RHEL<br>SLES   |
| Application failover for KVM guest virtual machines                                                                             | VCS in the KVM guest virtual machines                                             | RHEL<br>SLES   |
| Application availability and virtual machine availability                                                                       | Symantec Application HA in the KVM guest virtual machines and VCS in the KVM host | RHEL           |
| Application failover across<br>KVM guest virtual machines<br>and physical hosts                                                 | VCS in KVM guest virtual machines and KVM physical host machines                  | RHEL<br>SLES   |

VCS provides virtual to virtual (in-guest) clustering support for the following Linux virtualization environments:

- Red Hat Enterprise Virtualization (RHEV)
- Microsoft Hyper-V
- Oracle Virtual Machine (OVM)

For implementation details:

See the Veritas Storage Foundation™ and High Availability Solutions Virtualization Guide for Linux.

For VMware support, see Veritas Storage Foundation in a VMware ESX Environment.

# No longer supported

The following features are not supported in this release of SF products:

 The fsppmk command is deprecated and can no longer be used to create SmartTier placement policies.

# Veritas Storage Foundation for Databases (SFDB) tools features which are no longer supported

The following Storage Foundation for Databases (SFDB) tools features are not supported in this release:

- FlashSnap reverse resync
- Checkpoint policy and Checkpoint guotas
- Interactive modes in clone and rollback

# System requirements

This section describes the system requirements for this release.

# Supported Linux operating systems

This section lists the supported operating systems for this release of Veritas products. For current updates, visit the Symantec Operation Readiness Tools Installation and Upgrade page: https://sort.symantec.com/land/install\_and\_upgrade.

Table 1-2 shows the supported operating systems for this release.

Table 1-2 Supported operating systems

| Operating systems          | Levels          | Kernel version      | Chipsets                                       |
|----------------------------|-----------------|---------------------|------------------------------------------------|
| Red Hat Enterprise Linux 6 | Update 1, 2, 3  | 2.6.32-131.0.15.el6 | 64-bit x86,                                    |
|                            |                 | 2.6.32-220.el6      | EMT*/Opteron 4.1<br>64-bit only                |
|                            |                 | 2.6.32-279.el6      | C . 2.1. Sy                                    |
| Red Hat Enterprise Linux 5 | Update 5, 6, 7, | 2.6.18-194.el5      | 64-bit x86,                                    |
|                            | 8, 9            | 2.6.18-238.el5      | EMT*/Opteron 4.1<br>64-bit only                |
|                            |                 | 2.6.18-274.el5      | C . 2.1. Sy                                    |
|                            |                 | 2.6.18-308.el5      |                                                |
|                            |                 | 2.6.18-348.el5      |                                                |
| SUSE Linux Enterprise 11   | SP1, SP2        | 2.6.32.12-0.7.1     | 64-bit x86,                                    |
|                            |                 | 3.0.13-0.27.1       | EMT*/Opteron 4.1<br>64-bit only                |
| SUSE Linux Enterprise 10   | SP4             | 2.6.16.60-0.85.1    | 64-bit x86,<br>EMT*/Opteron 4.1<br>64-bit only |
| Oracle Linux 6             | Update 1, 2, 3  | 2.6.32-131.0.15.el6 | 64-bit x86,                                    |
|                            | , , ,           | 2.6.32-220.el6      | EMT*/Opteron 4.1                               |
|                            |                 | 2.6.32-279.el6      | 64-bit only                                    |
| Oracle Linux 5             | Update 5, 6, 7, | 2.6.18-194.el5      | 64-bit x86,                                    |
|                            | 8, 9            | 2.6.18-238.el5      | EMT*/Opteron 4.1<br>64-bit only                |
|                            |                 | 2.6.18-274.el5      | O- Dit Offiny                                  |
|                            |                 | 2.6.18-308.el5      |                                                |
|                            |                 | 2.6.18-348.el5      |                                                |

<sup>\*</sup> Extended Memory Technology

Note: Only 64-bit operating systems are supported.

Note: For SLES11 SP2 kernel versions later than February, 2012, you need to apply the following Veritas patch: sf-sles11\_x86\_64-6.0.1.100. This patch is available on the patch download page at https://sort.symantec.com/patch/detail/6732.

If your system is running an older version of either Red Hat Enterprise Linux, SUSE Linux Enterprise Server, or Oracle Linux, upgrade it before attempting to install the Veritas software. Consult the Red Hat, SUSE, or Oracle documentation for more information on upgrading or reinstalling your operating system.

Symantec supports only Oracle, Red Hat, and SUSE distributed kernel binaries.

Symantec products operate on subsequent kernel and patch releases provided the operating systems maintain kernel Application Binary Interface (ABI) compatibility.

## Mandatory patch required for Oracle Bug 4130116

If you are running Oracle versions 9.2.0.6 or 9.2.0.7, you must apply the Oracle patch for Oracle Bug 4130116. Contact Oracle to obtain this patch, and for details on how to apply it.

For more information, refer to the following TechNote:

http://www.symantec.com/docs/HOWTO19718

# Storage Foundation for Databases features supported in database environments

Storage Foundation for Databases (SFDB) product features are supported for the following database environments:

Table 1-3 SFDB features supported in database environments

| Veritas Storage<br>Foundations feature   | DB2 | Oracle | Oracle<br>RAC | Sybase | Sybase<br>ASE CE |
|------------------------------------------|-----|--------|---------------|--------|------------------|
| Oracle Disk Manager                      | No  | Yes    | Yes           | No     | No               |
| Cached Oracle Disk Manager               | No  | Yes    | No            | No     | No               |
| Concurrent I/O                           | Yes | Yes    | Yes           | Yes    | Yes              |
| Storage Checkpoints                      | Yes | Yes    | Yes           | Yes    | Yes              |
| Flashsnap                                | Yes | Yes    | Yes           | Yes    | Yes              |
| SmartTier                                | Yes | Yes    | Yes           | Yes    | Yes              |
| Database Storage<br>Checkpoints          | Yes | Yes    | Yes           | No     | No               |
| <b>Note:</b> Requires Enterprise license |     |        |               |        |                  |

| Veritas Storage<br>Foundations feature                  | DB2 | Oracle | Oracle<br>RAC | Sybase | Sybase<br>ASE CE |
|---------------------------------------------------------|-----|--------|---------------|--------|------------------|
| Database Flashsnap  Note: Requires Enterprise license   | Yes | Yes    | Yes           | No     | No               |
| SmartTier for Oracle  Note: Requires Enterprise license | No  | Yes    | Yes           | No     | No               |

Table 1-3 SFDB features supported in database environments (continued)

#### Notes:

- SmartTier is an expanded and renamed version of Dynamic Storage Tiering
- Storage Foundation for Databases (SFDB) tools Database Checkpoints, Database Flashsnap, and SmartTier for Oracle are supported with an Enterprise product license.

For the most current information on Storage Foundation products and single instance Oracle versions supported, see:

http://www.symantec.com/docs/DOC4039

Review the current Oracle documentation to confirm the compatibility of your hardware and software.

# Veritas Storage Foundation memory requirements

Symantec recommends 2 GB of memory over the minimum requirement for the operating system.

# SF: Issues fixed in 6.0.1

This section covers the incidents that are fixed in SF 6.0.1.

# Installation and upgrades: issues fixed in 6.0.1

This section describes the incidents that are fixed related to installation and upgrades in this release.

| Incident | Description                                                                                                  |
|----------|----------------------------------------------------------------------------------------------------|
| 2329580  | Unable to stop some SFCFSHA processes.                                                                       |
| 2873102  | Perl module error on completion of SFHA installation                                                         |
| 2627076  | Incorrect server names sometimes display if there is a clock synchronization issue.                          |
| 2622987  | sfmh discovery issue when you upgrade your Veritas product to 6.0.1                                          |
| 2585899  | On RHEL, unable to create storage for OCR and Vote disk when using FQDN instead of using only the node name. |
| 2526709  | DMP-OSN tunable value not get persistence after upgrade from 5.1SP1 to 6.0.                                  |
| 2088827  | During product migration the installer overestimates disk space use.                                         |

Table 1-4 Fixed issues related to installation and upgrades

# Installation and upgrades: Issues fixed in 6.0 RP1

There are no new fixed incidents for installation and upgrades in 6.0 RP1.

# Veritas Storage Foundation fixed issues

Issues fixed for Veritas Storage Foundation (SF) includes issues fixed for Veritas File System and Veritas Volume Manager.

See "Veritas File System: issues fixed in 6.0.1" on page 23.

See "Veritas Volume Manager: issues fixed in 6.0.1" on page 26.

# Veritas File System: issues fixed in 6.0.1

This section describes the incidents that are fixed in Veritas File System in this release.

Table 1-5 Veritas File System fixed issues

| Incident | Description                                                                                           |
|----------|----------------------------------------------------------------------------------------------------|
| 2764861  | Uncompress by vxcompress ignores quota limitation.                                                    |
| 2753944  | The file creation threads can hang.                                                                   |
| 2735912  | The performance of tier relocation using fsppadm enforce is poor when moving a large amount of files. |

Veritas File System fixed issues (continued) Table 1-5

| Incident | Description                                                                                                    |
|----------|----------------------------------------------------------------------------------------------------|
| 2712392  | Threads hung in VxFS.                                                                                                    |
| 2709869  | System panic with redzone violation when vx_free() tried to free fiostat.                                                                                                    |
| 2682550  | Access a VxFS file system via NFS could cause system panic on Linux while unmount is in progress.                                                                                                    |
| 2674639  | The cp(1) command with the –p option may fail on a file system whose File Change Log (FCL) feature is enabled. The following error messages are displayed: cp: setting permissions for 'file_name': Input/output error cp: preserving permissions for 'file_name': No data available. |
| 2670022  | Duplicate file names can be seen in a directory.                                                                                                    |
| 2655788  | Using cross-platform data sharing to convert a file system that has more than 32k nlinks does not update the vx_maxlink and maxlink_enable tunables.                                                                                                    |
| 2651922  | Is -I command on local VxFS file system is running slow and high CPU usage is seen.                                                                                                    |
| 2597347  | fsck should not coredump when only one of the device record has been corrupted and the replica is intact.                                                                                                    |
| 2584531  | vxfs hangs on ls, du and find.                                                                                                    |
| 2566875  | The write(2) operation exceeding the quota limit fails with an EDQUOT error (Disc quota exceeded) before the user quota limit is reached.                                                                                                    |
| 2559450  | Command fsck_vxfs(1m) may core-dump with SEGV_ACCERR error.                                                                                                    |
| 2536130  | fscdsconv fails to convert FS between specific platforms if FCL is enabled.                                                                                                    |
| 2272072  | GAB panics the box because VCS engine HAD did not respond. The lobolt wraps around.                                                                                                    |
| 2086902  | Spinlock held too long on vxfs spinlock, and there is high contention for it.                                                                                                    |
| 1529708  | Formatting issue with the output of vxrepquota.                                                                                                    |

# Veritas File System: Issues fixed in 6.0 RP1

This section describes the incidents that are fixed in Veritas File System (VxFS) in 6.0 RP1.

Veritas File System 6.0 RP1 fixed issues Table 1-6

| Fixed issues | Description                                                                                                    |
|--------------|----------------------------------------------------------------------------------------------------|
| 2679361      | Network Customization screen doesn't show any NICs in I18N-level0 environment.                                                                                                    |
| 2678096      | The fiostat command dumps core when the count value is 0.                                                                                                    |
| 2672201      | Certain commands get blocked by kernel, causing EACCES(ERRNO = 13).                                                                                                    |
| 2672148      | vxdelestat (1M) when invoked with -v option goes into infinite loop.                                                                                                    |
| 2663750      | Abrupt messages are seen in engine log after complete storage failure in cvm resiliency scenario.                                                                                                    |
| 2655786      | Shared' extents are not transferred as 'shared' by the replication process.                                                                                                    |
| 2655754      | Deadlock because of wrong spin lock interrupt level at which delayed allocation list lock is taken.                                                                                                    |
| 2653845      | When the fsckptadm(1M) command with the '-r' and '-R' option is executed, two mutually exclusive options gets executed simultaneously.                                                                                                    |
| 2649367      | Kernel crashes in vx_fopen because of NULL pointer dereference.                                                                                                    |
| 2646936      | The replication process dumps core when shared extents are present in the source file system.                                                                                                    |
| 2646930      | Permission denied errors(EACCES) seen while doing I/O's on nfs shared filesystem.                                                                                                    |
| 2645435      | The following error message is displayed during the execution of the fsmap(1M) command:'UX:vxfs fsmap: ERROR: V-3-27313'.                                                                                                    |
| 2645112      | write operation on a regular file mapping to shared compressed extent results in corruption.                                                                                                    |
| 2645109      | In certain rare cases after a successful execution of vxfilesnap command, if the source file gets deleted in a very short span of time after the filesnap operation, then the destination file can get corrupted and this could also lead to setting of VX_FULLFSCK flag in the super block. |
| 2645108      | In certain cases write on a regular file which has shared extent as the last allocated extent can fail with EIO error.                                                                                                    |
| 2634483      | On RHEL6U1 writing to VxFS /proc hidden interface fails with EINVAL.                                                                                                    |
| 2630954      | The fsck(1M) command exits during an internal CFS stress reconfiguration testing.                                                                                                    |

| Table 1-6    | veritas File System 6.0 RP1 fixed issues (continued)                                                    |
|--------------|----------------------------------------------------------------------------------------------------|
| Fixed issues | Description                                                                                             |
| 2613884      | Metadata corruption may be seen after recovery.                                                         |
| 2609002      | The De-duplication session does not complete.                                                           |
| 2599590      | Expanding or shrinking a DLV5 file system using the fsadm(1M)command causes a system panic.             |
| 2583197      | Upgrade of a file system from version 8 to 9 fails in the presence of partition directories and clones. |
| 2552095      | The system may panic while re-organizing the file system using the fsadm(1M) command.                   |
| 2536130      | The fscdsconv(1M) command which is used to convert corrupted or non-VxFS file systems generates core.   |
| 2389318      | Enabling delayed allocation on a small file system sometimes disables the file system.                  |

Veritas File System 6 0 RP1 fixed issues (continued)

# Veritas Volume Manager: issues fixed in 6.0.1

This section describes the incidents that are fixed in Veritas Volume Manager in this release. This list includes Veritas Volume Replicator fixed issues.

| Table 1-7 | Veritas Volume Manager fixed issues |
|-----------|-------------------------------------|
|           |                                     |

| Incident | Description                                                                                                    |
|----------|----------------------------------------------------------------------------------------------------|
| 2838059  | VVR Secondary panic in vol_rv_update_expected_pos.                                                                   |
| 2832784  | ESX panicked after applying a template file from GUI.                                                                |
| 2826958  | The pwwn number is not displayed in the output of command vxdmpadm list dmpnode dmpnodename=dmpnode name.            |
| 2818840  | Enhance the vxdmpraw utility to support permission and "root:non-system" ownership to be set and make it persistent. |
| 2794625  | Unable to configure ASM to use DMP native block device path.                                                         |
| 2792242  | I/O hang after performing zone remove/add operations.                                                                |
| 2774406  | The svol_flush_srl_to_dv_start fails to start.                                                                       |
| 2771452  | IO hung because of hung port deletion.                                                                               |

Table 1-7 Veritas Volume Manager fixed issues (continued)

| Incident | Description                                                                                                    |
|----------|----------------------------------------------------------------------------------------------------|
| 2763206  | The ${\tt vxdisk}\ {\tt rm}$ command core dumps when list of disknames is very long.                                                        |
| 2756059  | Panic in voldco_or_drl_to_pvm when volume started at boot.                                                                                  |
| 2754819  | Live deadlock seen during disk group rebuild when the disk group contains cache object.                                                     |
| 2751102  | Random panics seen in vx_worklist_thr on SLES11 and VxFS.                                                                                   |
| 2747032  | Write is taking long time to complete when read/write happen simultaneously.                                                                |
| 2743926  | DMP restored daemon fails to restart during system boot.                                                                                    |
| 2741240  | The vxdg join transaction failed and did not rollback to the sourcedg.                                                                      |
| 2739709  | Disk group rebuild related issues.                                                                                                    |
| 2739601  | VVR: repstatus output occasionally reports abnormal timestamp.                                                                              |
| 2737420  | The vxconfigd daemon dumps core while onlining of the disk.                                                                                 |
| 2729501  | Exclude path not working properly and can cause system hang while coming up after enabling native support.                                  |
| 2726148  | System unbootable after /usr/lib/vxvm/bin/vxupdatelvm script updates filter in lvm.conf file.                                               |
| 2721807  | Root disk encapsulation: On SLES11 SP2, machine went to maintenance mode during final reboot after encap.                                   |
| 2711312  | Missing symbolic link is created after pulling FC cable on RHEL6.                                                                           |
| 2710579  | Do not write backup labels for CDS disk - irrespective of disk size.                                                                        |
| 2710147  | Node panics in dmp_pr_do_reg during key registration with fencing enabled.                                                                  |
| 2709743  | Inplace upgrade is not working from 6.0.                                                                                                    |
| 2701654  | Phantom DMP disk partition causes panic.                                                                                                    |
| 2700792  | SEGV in vxconfigd daemon during CVM startup.                                                                                                |
| 2700486  | The <code>vradmind</code> daemon coredumps when Primary and Secondary have the same hostname and an active Stats session exists on Primary. |
| 2700086  | EMC BCV (NR) established devices are resulting in multiple DMP events messages (paths being disabled/enabled).                              |

Table 1-7 Veritas Volume Manager fixed issues (continued)

| Incident | Description                                                                                                    |
|----------|----------------------------------------------------------------------------------------------------|
| 2698860  | The vxassist mirror command failed for thin LUN because statvfs failed.                                                                                      |
| 2689845  | After upgrade, some VxVM disks changed to error status and the disk group import failed.                                                                     |
| 2688747  | Logowner local sequential I/Os starved with heavy I/O load on logclient.                                                                                     |
| 2688308  | Do not disable other disk groups when a re-import of a disk group fails during master take-over.                                                             |
| 2680482  | Empty vx.* directories are left in the /tmp directory.                                                                                                    |
| 2679917  | Corrupt space optimized snapshot after a refresh with CVM master switching.                                                                                  |
| 2675538  | The vxdisk resize command may cause data corruption.                                                                                                    |
| 2664825  | Disk group import fails when disk contains no valid UDID tag on config copy and config copy is disabled.                                                     |
| 2660151  | The vxconfigd daemon is generating a series of LVM header messages for devices (CLONES/replicated devices). Secondary EMC MirrorView LUNS in an error state. |
| 2656803  | Race between vxnetd start and stop operations causes panic.                                                                                                  |
| 2652485  | Inactive snapshot LUNs cause trespassing.                                                                                                    |
| 2644248  | The vxunroot command fails as root partition "logvol" mounted on /var/log.                                                                                   |
| 2643634  | Message enhancement for a mixed (non-cloned and cloned) disk group import.                                                                                   |
| 2627126  | Lots of I/Os and paths are stuck in dmp_delayq and dmp_path_delayq respectively. DMP daemon did not wake up to process them.                                 |
| 2626199  | The vxdmpadm list dmpnode printing incorrect path type.                                                                                                    |
| 2623182  | vxvm-boot not cleaning up $/ {\tt tmp/vx.*}$ directories whenever system reboot is done for Linux environment.                                               |
| 2612301  | Upgrading kernel on encapsulated boot disk does not work on Red Hat Enterprise Linux (RHEL) 5, 6, and SUSE Linux Enterprise Server (SLES) 10.                |
| 2607706  | Encapsulation of a multi-pathed root disk fails if the dmpnode name and any of its path names are not the same.                                              |

Veritas Volume Manager fixed issues (continued) Table 1-7

| Incident | Description                                                                                                    |
|----------|----------------------------------------------------------------------------------------------------|
| 2580393  | Removal of SAN storage cable on any node brings Oracle Application Groups down on all nodes.                    |
| 2566174  | Null pointer dereference in volcvm_msg_rel_gslock().                                                            |
| 2564092  | Automate the LUN provisioning (addition) / removal steps using vxdiskadm.                                       |
| 2553729  | Status of the EMC Clariion disk changed to "online clone_disk" after upgrade.                                   |
| 2486301  | "VXFS" RPM installation failed.                                                                                 |
| 2441283  | The vxsnap addmir command sometimes fails under heavy I/O load.                                                 |
| 2427894  | Opaque disk support for VIS appliance.                                                                          |
| 2249445  | Develop a tool to get the disk-related attributes like geometry, label, media capacity, partition info etc.     |
| 2240056  | The vxdg move transaction not completing and backups fail.                                                      |
| 2227678  | The second rlink gets detached and does not connect back when overflowed in a multiple-secondaries environment. |
| 1675482  | The vxdg list dgname command gives error 'state=new failed'.                                                    |
| 1533134  | DMP: depreciated SCSI ioctl use sg_io type of error.                                                            |
| 1190117  | vxdisk -f init can overwrite some of the public region contents.                                                |
| 2698035  | Tunable values do not change as per the values applied through vxtune.                                          |
| 2682491  | The vxvmconvert command displays an error message while converting an LVM volume.                               |

# Veritas Volume Manager: Issues fixed in 6.0 RP1

This section describes the incidents that are fixed in Veritas Volume Manager (VxVM) in 6.0 RP1.

Table 1-8 Veritas Volume Manager 6.0 RP1 fixed issues

| Fixed issues | Description                                 |
|--------------|---------------------------------------------|
| 2674465      | Data Corruption while adding/removing LUNs. |

Veritas Volume Manager 6.0 RP1 fixed issues (continued) Table 1-8

| Fixed issues | Description                                                                                                    |
|--------------|----------------------------------------------------------------------------------------------------|
| 2666163      | A small portion of possible memory leak introduced due to addition of enhanced messages.                                                        |
| 2660151      | vxconfigd is generating a series of LVM header messages for devices (CLONES/replicated devices)Secondary EMC MirrorView LUNS in an error state. |
| 2657797      | Starting 32TB RAID5 volume fails with unexpected kernel error in configuration update.                                                          |
| 2649958      | vxdmpadm dumps core due to null pointer reference.                                                                                              |
| 2647795      | Intermittent data corruption after a vxassist move.                                                                                             |
| 2629429      | vxunroot does not set original menu.lst and fstab files, SUSE 10.0 NETAPP FAS3000 ALUA SANBOOT.                                                 |
| 2627056      | vxmake -g <dgname> -d <desc-file> fails with very large configuration due to memory leaks.</desc-file></dgname>                                 |
| 2626741      | Using vxassist -o ordered and mediatype:hdd options together do not work as expected.                                                           |
| 2621465      | When detached disk after connectivity restoration is tried to reattach gives 'Tagid conflict' error.                                            |
| 2620556      | I/O hung after SRL overflow.                                                                                                    |
| 2620555      | I/O hang due to SRL overflow and CVM reconfig.                                                                                                  |
| 2608849      | Logowner local I/O starved with heavy I/O load from Logclient.                                                                                  |
| 2607519      | Secondary master panics in case of reconfig during autosync.                                                                                    |
| 2607293      | Primary master panic'ed when user deleted frozen RVG.                                                                                           |
| 2605702      | Bail out initialising disk with large sector size and its foreign device.                                                                       |
| 2600863      | vxtune doesn't accept tunables correctly in human readable format.                                                                              |
| 2591321      | while upgrading dg version if rlink is not up-to-date the vxrvg command shows error but dg version gets updated.                                |
| 2590183      | write fails on volume on slave node after join which earlier had disks in "Ifailed" state.                                                      |

Veritas Volume Manager 6.0 RP1 fixed issues (continued) Table 1-8

| Fixed issues | Description                                                                                                    |
|--------------|----------------------------------------------------------------------------------------------------|
| 2576602      | vxdg listtag should give error message and display correct usage when executed with wrong syntax.                                    |
| 2575581      | vxtune -r option is printing wrong tunable value.                                                                                    |
| 2574752      | Support utility vxfmrmap (deprecating vxfmrshowmap) to display DCO map contents and verification against possible state corruptions. |
| 2565569      | read/seek i/o errors during init/define of nopriv slice.                                                                             |
| 2562416      | vxconfigbackup throws script errors due to improper handling of arguments.                                                           |
| 2556467      | disabling all paths and rebooting host causes /etc/vx/.vxdmprawdev record loss.                                                      |
| 2535142      | New crash was detected on RHEL6.1 during upgrade due to mod unload, possibly of vxspec.                                              |
| 2530698      | after "vxdg destroy" hung (for shared DG), all vxcommands hang on master.                                                            |
| 2526498      | Memory leaks seen in some I/O code path.                                                                                             |
| 2516584      | startup scripts use 'quit' instead of 'exit', causing empty directories in /tmp.                                                     |
| 2402774      | Install Upgrade : After upgrade to 6.0 encapsulated root disk is marked as 'clone_disk'.                                             |
| 2348180      | Failure during validating mirror name interface for linked mirror volume.                                                            |
| 2176084      | Intermittent failure to start ESD on a node.                                                                                         |
| 1765916      | Correcting World Writable and unapproved file permissions.                                                                           |

# Storage Foundation for Databases (SFDB) tools: issues fixed in 6.0.1

Table 1-9 describes the Veritas Storage Foundation for Databases (SFDB) tools issues fixed in this release.

Table 1-9 SFDB tools fixed issues

| Incident             | Description                                                                                                    |
|----------------------|----------------------------------------------------------------------------------------------------|
| 2585643              | If you provide an incorrect host name with the $-r$ option of $vxsfadm$ , the command fails with an error message similar to one of the following:                                                                                                    |
|                      | FSM Error: Can't use string ("") as a HASH ref while "strict refs" in use at /opt/VRTSdbed/lib/perl/DBED/SfaeFsm.] line 776. SFDB vxsfadm ERROR V-81-0609 Repository location invalid.                                                                                                    |
|                      | The error messages are unclear.                                                                                                    |
| 2703881<br>(2534422) | The FlashSnap validation operation fails with the following error if the mirrors for data volumes and archive log volumes share the same set of disks:                                                                                                    |
|                      | SFAE Error:0642: Storage for diskgroup oradatadg is not splittable.                                                                                                    |
| 2582694<br>(2580318) | After you have done FlashSnap cloning using a snapplan, any further attempts to create a clone from the same snapplan using the <code>dbed_vmclonedb</code> continue to use the original clone SID, rather than the new SID specified using the <code>new_sid</code> parameter. This issue is also observed when you resynchronize the snapplan, take a snapshot again without specifying the new clone SID, and then try to clone with the new SID. |
| 2579929              | The sfae_auth_op -o auth_user command, used for authorizing users, fails with the following error message:                                                                                                    |
|                      | SFDB vxsfadm ERROR V-81-0384 Unable to store credentials for <username></username>                                                                                                    |
|                      | The authentication setup might have been run with a strict umask value, which results in the required files and directories being inaccessible to the non-root users.                                                                                                    |

# **Known issues**

This section covers the known issues in this release.

# Installation known issues

This section describes the known issues during installation and upgrade.

## NetBackup 6.5 or older version is installed on a VxFS file system (2056282)

If you have NetBackup 6.5 or older version installed on a VxFS file system and before upgrading to Veritas Storage Foundation (SF) 6.0.1, if you unmount all VxFS file systems including the one that hosts the NetBackup binaries (/usr/openv), then while upgrading to SF 6.0.1, the installer fails to check if NetBackup is installed on the same machine and uninstalls the shared infrastructure RPMs VRTSpbx, VRTSat, and VRTSicsco. This causes NetBackup to stop working.

**Workaround:** Before you unmount the VxFS file system that hosts NetBackup, copy the /usr/openv/netbackup/bin/version file and

/usr/openv/netbackup/version file to the /tmp directory. If you have clustered NetBackup installed, you must also copy the

/usr/openv/netbackup/bin/cluster/NBU RSP file to the /tmp directory. After you unmount the NetBackup file system, manually copy these two version files from /tmp to their original directories. If you have clustered NetBackup installed, you must also copy the /usr/openv/netbackup/bin/cluster/NBU RSP file from /tmp to its original directory.

If the version files' directories do not exist, create the directories:

#### # mkdir -p /usr/openv/netbackup/bin

Run the installer to finish the upgrade process. After upgrade process completes, remove the two version files and their directories.

If your system is already affected by this issue, then you must manually install the VRTSpbx, VRTSat, and VRTSicsco RPMs after the upgrade process completes.

# Error messages in syslog (1630188)

If you install or uninstall a product on a node, you may see the following warnings in syslog: /var/log/message. These warnings are harmless and can be ignored.

Jul 6 10:58:50 swlx62 setroubleshoot: SELinux is preventing the semanage from using potentially mislabeled files (/var/tmp/installer-200907061052eVe/install.swlx62.VRTSvxvm). For complete SELinux messages. run sealert -1 ed8978d1-0b1b-4c5b-a086-67da2a651fb3 Jul 6 10:58:54 swlx62 setroubleshoot: SELinux is preventing the semanage from using potentially mislabeled files (/var/tmp/installer-200907061052eVe/install.swlx62.VRTSvxvm). For complete SELinux messages. run sealert -1 ed8978d1-0b1b-4c5b-a086-67da2a651fb3

Jul 6 10:58:59 swlx62 setroubleshoot: SELinux is preventing the restorecon from using potentially mislabeled files

## Ignore certain errors after an operating system upgrade—after a product upgrade with encapsulated boot disks (2030970)

Ignore certain errors after an operating system upgrade after a product upgrade with encapsulated boot disks.

You can ignore the following errors after you upgrade the operating system after a product upgrade that occurred with an encapsulated boot disk. Examples of the errors follow:

```
The partioning on disk /dev/sda is not readable by
The partioning tool parted, which is used to change the
partition table.
```

You can use the partitions on disk /dev/sda as they are. You can format them and assign mount points to them, but you cannot add, edit, resize, or remove partitions from that disk with this tool.

#### Or

Root device: /dev/vx/dsk/bootdg/rootvol (mounted on / as reiserfs) Module list: pilix mptspi qla2xxx silmage processor thermal fan reiserfs aedd (xennet xenblk)

```
Kernel image; /boot/vmlinuz-2.6.16.60-0.54.5-smp
Initrd image: /boot/initrd-2.6.16.60-0.54.5-smp
```

The operating system upgrade is not failing. The error messages are harmless.

Workaround: Remove the /boot/vmlinuz.b4vxvm and /boot/initrd.b4vxvm files (from an un-encapsulated system) before the operating system upgrade.

# Upgrading from Veritas Storage Foundation 5.1 Service Pack 1 Rolling Patch 2 to 6.0.1 with rootability enabled fails (2581313)

Upgrading from Veritas Storage Foundation (SF) 5.1 Service Pack (SP) 1 Rolling Patch (RP) 2 to 6.0.1 while using an encapsulated root disk fails because the post installation scripts of Veritas Volume Manager (VxVM) are unable to start the initrd daemon.

Workaround: To upgrade from 5.1 SP1 RP2 to 6.0.1 while using an encapsulated root disk, you must reinstall the nash utility on the system prior to the upgrade.

#### To upgrade from 5.1 SP1 RP2 to 6.0.1 while using an encapsulated root disk

- 1 Encapsulate the root disk.
- 2 Reinstall the nash utility.
- **3** Upgrade to the SF 6.0.1 release.

# During upgrade from 5.1SP1 with an encapsulated root disk, splitting the root mirror fails if the target disk group name is used by a deported disk group (2280560)

During an upgrade from SF 5.1 SP1 with an encapsulated root disk, splitting the root mirror fails if the target disk group name for the split operation is used by an existing deported disk group.

#### Workaround:

Specify a different disk group name as a target for the split operation.

## Web installer does not ask for authentication after the first session if the browser is still open (2509330)

If you install or configure SF and then close the Web installer, if you have other browser windows open, the Web installer does not ask for authentication in the subsequent sessions. Since there is no option to log out of the Web installer, the session remains open as long as the browser is open on the system.

Workaround: Make sure that all browser windows are closed to end the browser session and subsequently log in again.

## Stopping the Web installer causes Device Busy error messages (2633924)

If you start the Web installer, and then perform an operation (such as prechecking, configuring, or uninstalling), you may get an error message saying the device is busy.

**Workaround:** Do one of the following:

- Kill the start.pl process.
- Start the webinstaller again. On the first Web page you see that the session is still active. Either take over this session and finish it or terminate it directly.

## After finishing a kernel upgrade on a master node the cvm group on a slave node does not come online (2439439)

After successfully finishing a kernel upgrade on one node, the cvm group does not come online on the second node.

Workaround: Check that your cluster is not in a jeopardy state before you perform a rolling upgrade.

## After upgrade from VxVM version 6.0, 6.0.1, or 6.0.3 with an encapsulated boot disk, the system fails to boot (2750782)

On Red Hat Enterprise Linux 6 (RHEL6), during the Veritas Volume Manager (VxVM) upgrade from 6.0, 6.0.1, or 6.0.3 to higher versions, the RPM runs the installation scripts of the VxVM higher version first. Then, the RPM runs the uninstallation scripts of the VxVM 6.0, 6.0.1, or 6.0.3 version. Due to a defect in the 6.0, 6.0.1, and 6.0.3 uninstallation scripts, it corrupts the file installed by the higher version. This leads to the boot failure.

#### Workaround:

- 1 Unroot the encapsulated root disk.
- 2 Uninstall VRTSVXVM (6.0, 6.0.1, or 6.0.3) RPM.
- 3 Install VRTSVXVm of higher version (above 6.0.3).

# The uninstaller does not remove all scripts (2696033)

After removing SF, some of the RC scripts remain in the /etc/rc\*.d/ folder. This is due to an issue with the chkconfig rpm in RHEL6 and updates. You can manually remove the scripts from the /etc/rc\*.d/ folder after removing the VxVM packages.

#### Workaround:

Install the chkconfig-1.3.49.3-1 chkconfig rpm from the RedHat portal. Refer to the following links:

http://grokbase.com/t/centos/centos/117pfhe4zz/centos-6-0-chkconfig-strange-behavior http://rhn.redhat.com/errata/RHBA-2012-0415.html

# Veritas File System modules fail to unload during uninstall or upgrade if a break-off snapshot volume is created or reattached (2851403)

If a break-off snapshot volume is created or reattached on the system, the Veritas File System modules, vxportal and vxfs, may fail to unload during uninstall or upgrade. The situation occurs if the SmartMove feature is enabled, which is the

default setting. When you use the installer to uninstall or upgrade, you may see a message similar to the following:

Veritas Storage Foundation Shutdown did not complete successfully vxportal failed to stop on dblxx64-21-v1 vxfs failed to stop on dblxx64-21-v1

#### Workaround:

Open a new session and manually unload the modules that failed to unload. Use commands similar to the following:

```
# /sbin/modprobe -r vxportal
# /sbin/modprobe -r vxfs
```

2 Because some processes failed to stop, the installer recommends a reboot and asks you if you want to continue.

Press y to continue to the next phase. You can ignore the reboot requirement.

# Veritas Storage Foundation known issues

This section describes the known issues in this release of Veritas Storage Foundation (SF).

# Not all the objects are visible in the VOM GUI (1821803)

After upgrading SF stack from 5.0MP3RP2 to 5.1, the volumes are not visible under the Volumes tab and the shared diskgroup is discovered as Private and Deported under the Disgroup tab in the SFM GUI.

#### Workaround:

#### To resolve this known issue

On each manage host where VRTSsfmh 2.1 is installed, run:

```
# /opt/VRTSsfmh/adm/dclisetup.sh -U
```

## A volume's placement class tags are not visible in the Veritas Enterprise Administrator GUI when creating a dynamic storage tiering placement policy (1880081)

A volume's placement class tags are not visible in the Veritas Enterprise Administrator (VEA) GUI when you are creating a SmartTier placement policy if you do not tag the volume with the placement classes prior to constructing a volume set for the volume.

#### Workaround:

To see the placement class tags in the VEA GUI, you must tag the volumes prior to constructing the volume set. If you already constructed the volume set before tagging the volumes, restart vxsvc to make the tags visible in the GUI.

# Veritas Volume Manager known issues

The following are the Veritas Volume Manager known issues for this release.

## device.map must be up to date before doing root disk encapsulation (2202047)

If you perform root disk encapsulation while the device.map file is not up to date, the vxdiskadm command displays the following error:

VxVM vxencap INFO V-5-2-6098 Missing entry for root disk < rootdisk name> in /boot/grub/device.map

#### Workaround:

Before you perform root disk encapsulation, run the the following command to regenerate the device.map file:

grub-install --recheck /dev/sdb

## Required attributes for Veritas Volume Manager (VxVM) devices to avoid boot failures (1411526)

To support iSCSI devices, Veritas Volume Manager (VxVM) does not start non-root devices until runlevel2. The boot process expects all local (non-NFS) mount points in the /etc/fstab file to be present at boot time. To avoid boot failures, all VxVM entries in the /etc/fstab file must have the netdev attribute, and must not have the fsck required flag set. These attributes enable VxVM to defer mounting of VxVM devices until after VxVM has started.

# vxrestored daemon fails to restore disabled paths (1663167)

The vxrestored daemon fails to restore disabled paths on RHEL 5 with direct attached disks.

#### Workaround:

Enable the mpt disable hotplug remove tunable so that path level failover and failback function properly on RHEL 5 machines with direct attached disks.

## To enable the mpt\_disable\_hotplug\_remove tunable

Edit the /etc/modprobe.conffile and add the following line to the end of the file:

```
options mptsas mpt disable hotplug remove=0
```

2 Rebuild the initrd image:

```
# mkinitrd -f /boot/initrd-`uname -r`.img `uname -r`
```

3 Reboot the system.

## System hangs or panics after disabling 3 of 4 arrayside ports (1724260)

The system hangs or panics after you disable 3 of 4 arrayside ports.

#### Workaround:

This issue is fixed with a Novell patch for SLES 11 as indicated in Bugzilla ID 524347:

https://bugzilla.novell.com/show bug.cgi?id=524347

## Machine fails to boot after root disk encapsulation on servers with UEFI firmware (1842096)

Certain new servers in the market such as IBM x3650 M2, Dell PowerEdge T610, come with support for the UEFI firmware. UEFI supports booting from legacy MBR type disks with certain restrictions on the disk partitions. One of the restrictions is that each partition must not overlap with other partitions. During root disk encapsulation, it creates an overlapping partition that spans the public region of the root disk. If the check for overlapping partitions is not disabled from the UEFI firmware, then the machine fails to come up following the reboot initiated after running the commands to encapsulate the root disk.

### Workaround:

The following workarounds have been tested and are recommended in a single-node environment.

For the IBM x3650 series servers, the UEFI firmware settings should be set to boot with the "Legacy Only" option.

For the Dell PowerEdge T610 system, set "Boot Mode" to "BIOS" from the "Boot Settings" menu.

## Veritas Volume Manager (VxVM) might report false serial split brain under certain scenarios (1834513)

VxVM might detect and report a false serial split brain when all of the following conditions are met:

- One or more arrays that provide the shared storage for the cluster are being powered off
- At the same time when the arrays are being powered off, an operation that requires an internal transaction is initiated (such as VxVM configuration commands)

In such a scenario, disk group import will fail with a split brain error and the vxsplitlines output will show 0 or 1 pools.

#### Workaround:

#### To recover from this situation

- 1 Retrieve the disk media identifier (dm id) from the configuration copy:
  - # /etc/vx/diag.d/vxprivutil dumpconfig device-path
  - The dm id is also the serial split brain id (ssbid)
- 2 Use the dm id in the following command to recover from the situation:
  - # /etc/vx/diag.d/vxprivutil set device-path ssbid=dm id

## Root disk encapsulation is not supported if the root disk (DMP node) has customized name or user-defined name (1603309)

Encapsulation of the root disk fails if it has been assigned a customized name with vxdmpadm(1M) command. If you want to encapsulate the root disk, make sure that you have not assigned a customized name to its corresponding DMP node.

See the vxdmpadm(1M) manual page.

See the "Setting customized names for DMP nodes" section of the Veritas Storage Foundation Administrator's Guide.

# VxVM starts before OS device scan is done (1635274)

While working with some arrays, VxVM may start before all devices are scanned by the OS. This slow OS device discovery may result in malfunctioning of VM. fencing and VCS due to partial disks seen by VxVM.

#### Workaround:

After the fabric discovery is finished, issue the vxdisk scandisks command to bring newly discovered devices into the VxVM configuration.

## System panic occurs on RHEL6.0 when VxVM is installed on EMC PowerPath managed devices (2573229)

System panic occurs on RHEL6.0 due to page cache issue when VxVM is installed on top of EMC PowerPath managed devices.

Workaround:

Install VxVM before installing and configuring EMC PowerPath

## Hardware paths for operating system paths have changed in DMP 6.0 (2410716)

In DMP 6.0, the hardware paths for operating system paths have changed. After upgrading to DMP 6.0, path attributes are reset to the default values. You must reconfigure any path-level attributes that were defined in the /etc/vx/dmppolicy.info file.

#### Workaround:

### To configure path-level attributes

- Remove the path entries from the /etc/vx/dmppolicy.info file.
- 2 Reset the path attributes.

## The vxsnap print command shows incorrect value for percentage dirty (2360780)

The vxsnap print command can display the percentage of regions that differ between snapshots, shown as the %dirty. In SF 6.0, if this command is run while the volumes are online and being actively used, the shown %dirty may lag from actual percentage dirty for instant snap data cache object (DCO) volumes. That is, the command output may show less %dirty than actual.

## During system boot, some VxVM volumes fail to mount (2622979)

During system boot, some VxVM volumes that exist in the /etc/fstab file fail to mount with the following error messages:

# fsck Checking all file systems.

```
error on stat() /dev/vx/dsk//volume: No such
file or directory
```

The load order of kernel modules in Linux results in the VxFS file system driver loading late in the boot process. Since the driver is not loaded when the /etc/fstab file is read by the operating system, file systems of the type vxfs will not mount.

#### Workaround:

To resolve the failure to mount VxFS file systems at boot, specify additional options in the /etc/fstab file. These options allow the filesystems to mount later in the boot process. An example of an entry for a VxFS file system:

```
/dev/vx/dsk/testdg/testvolume /mountpoint vxfs netdev,hotplug 1 1
```

To resolve the issue, the fstab entry for VxVM data volumes should be as per following template:

```
/dev/vx/dsk/testdg/testvol /testmnt vxfs netdev
                                                0 0
```

## Unable to upgrade the kernel on an encapsulated boot disk on SLES 11 (2612301)

Upgrading the kernel on an encapsulated boot disk does not work on SUSE Linux Enterprise Server (SLES) 11.

Workaround: Perform the following procedure on the system with the encapsulated root disk to upgrade the kernel.

To upgrade the kernel on a system with an encapsulated root disk

- Unroot the encapsulated root disk:
  - # /etc/vx/bin/vxunroot
- 2 Upgrade the kernel:

```
# rpm -Uvh Kernel-upgrade_version
```

- **3** Reboot the system.
- Re-encapsulated the root disk:
  - # /etc/vx/bin/vxencap -c -g root diskgroup rootdisk=root disk

## Removing an array node from an IBM Storwize V7000 storage system also removes the controller (2816589)

When using an IBM Storwize V7000 storage system, after removing one array node, the corresponding controller is also removed.

**Workaround:** The following procedure resolves this issue.

### To resolve this issue

- Set the iotimeout tunable to 600:
  - # vxdmpadm setattr enclosure encl1 recoveryoption=throttle \ iotimeout=600
- 2 After you re-add the SAN VC node, run the vxdctl enable command for Dynamic Multi-Pathing (DMP) to detect the added paths:
  - # vxdctl enable

## Upgrading from Veritas Storage Foundation 5.x to 6.0.1 may fail for IBM XIV Series arrays (2715119)

Starting in the Veritas Storage Foundation 5.1 SP1 release, the Array Support Library (ASL) for the IBM XIV enclosures converts the LUN Serial Number from Hexadecimal to Decimal. Because of this change, the enclosure names differ from releases prior to the 5.1 SP1 releases. When you upgrade Veritas Storage Foundation from a release prior to that release to the current 6.0.1 release, XIV LUNs may go into an error state. Note that the latest RPs on 5.1/5.1SP1 are already modified to use the same logic for enclosure naming.

#### Workaround:

After the upgrade, run vxddladm assign names.

## Cannot grow Veritas Volume Manager (VxVM) disk using the vxdisk resize command during Dynamic LUN Expansion operation (2064510)

The following error message is displayed during the Dynamic LUN Expansion operation of a LUN with the SIMPLE format:

VxVM vxdisk ERROR V-5-1-8643 Device <device name>: resize failed: Invalid data in request

The vxdisk resize command keeps the cylinder size (number of the heads \* total number of the sectors per track) constant before and after the resize operation,

unless the number of cylinders go beyond 2^16-1 (65535). Because of the VTOC limitation of storing geometry values only till 2^16 -1, if the number of cylinders increases beyond the limit, vxdisk resize increases the cylinder size. If this happens, the private region will overlap with the public region data and corrupt the user data.

As a result of this LUN geometry change, VxVM is unable to complete vxdisk resize on simple format disks. VxVM was not designed to handle such geometry changes during Dynamic LUN Expansion operations on simple disks.

#### Workaround:

The VxVM vxdisk resize command behaves differently depending on whether the disk is simple, sliced, or CDS format.

The problem shown above only occurs on simple disk configurations. As a result of this difference in behavior, if the geometry changes during a Dynamic LUN Expansion operation at the LUN level, you can convert the disk to a CDS format disk. Use the vxcdsconvert command on the disk. Then you can issue the vxdisk resize command.

See http://www.symantec.com/docs/TECH136240 for more information.

## Continuous trespass loop when a CLARiiON LUN is mapped to a different host than its snapshot (2761567)

If a CLARiiON LUN is mapped to a different host than its snapshot, a trespass on one of them could cause a trespass on the other. This behavior could result in a loop for these LUNs, as DMP tries to fail back the LUNs if the primary paths are available.

#### Workaround:

To avoid this issue, turn off the dmp monitor ownership tunable:

# vxdmpadm settune dmp monitor ownership=off

## The vxrecover command does not handle RAID5 volumes correctly (2715124)

The vxrecover command calls the recovery process for the top-level volume, which internally takes care of recovering its subvolumes. The vxrecover command does not handle RAID5 volumes correctly. The recovery process fails to recover the subvolumes, which remain in the NEEDSYNC state.

#### Workaround:

Manually recover the RAID5 volumes using the vxvol utility, as follows:

# vxvol -g diskgroup resync volume

## Diskgroup import of BCV luns using -o updateid and -o useclonedev options is not supported if the diskgroup has mirrored volumes with DCO or has snapshots. (2831658)

VxVM uses guid stored in configuration to uniquely identify all objects. The DCO volume stores the guid of mirrors and snapshots. If the diskgroup is imported with -o updateid and -o useclonedev, it changes the guid of objects in VxVM configuration database and the guids stored in DCO volume are not updated. So the operations involving DCO will not be able to find objects with the stored guid and this could lead to failure of certain operations involving DCO or could lead to unexpected behaviour.

#### Workaround:

No workaround available.

## After devices that are managed by EMC PowerPath lose access to storage, Veritas Volume Manager commands are delayed (2757198)

In an environment which includes devices that are managed by EMC PowerPath, a storage loss causes Veritas Volume Manager commands to be delayed. In the event of storage loss, VxVM sends SCSI inquiry from each LUN path to check the health of path, which are delayed by the presence of EMC PowerPath.

## Importing a disk group fails with incorrect error message (2149922)

Importing a disk group using clone disks fails with "wrong usage" or "invalid attribute" error. For example, the following command may show the error.

# vxdg -o useclonedev=on import dgname

This error message may display if the correct feature licenses are not installed.

## Workaround:

Check that the Fast Mirror Resync and Disk Group Split and Join licenses are installed. If not, install the licenses.

## Dynamic LUN expansion is not supported for EFI disks in simple or sliced formats (2836798)

Dynamic LUN expansion is not supported for EFI (Extensible Firmware Interface) disks in simple or sliced formats. It may lead to corruption. The recommended format is the Cross-platform Data Sharing (CDS) disk format.

#### Workaround:

Convert the disk format to CDS using the vxcdsconvert utility.

# Veritas File System known issues

This section describes the known issues in this release of Veritas File System (VxFS).

## Taking a FileSnap over NFS multiple times with the same target name can result in the 'File exists' error (2353352)

The "File exists" error occurs as a result of the caching behavior of the NFS client. Because the link operation is successful, the NFS client assumes that a file with the specified target name, such as file2::snap:vxfs:, was created.. As a result, the NFS client caches a file with this name.

Workaround: Remove the target file after a snapshot is created. This forces the NFS client to remove the name from the cache. For example:

```
# ln file1 file2::snap:vxfs:
# rm file2::snap:vxfs:
```

## Enabling delayed allocation on a small file system sometimes disables the file system (2389318)

When you enable delayed allocation on a small file system, such as around 100 MB, the file system can get disabled. In this case, the following error message ,displays in the system console log:

```
mesq 001: V-2-1: vx nospace - file system file system full
(size block extent)
```

#### Workaround:

Use the vxtunefs command to turn off delayed allocation for the file system.

## Delayed allocation sometimes gets turned off automatically when one of the volumes in a multi-volume file system nears 100% usage even if other volumes have free space (2438368)

Delayed allocation sometimes gets turned off automatically when one of the volumes in a multi-volume file system is nearing 100% usage even if other volumes in the file system have free space.

#### Workaround:

After sufficient space is freed from the volume, delayed allocation automatically resumes.

## Task blocked messages display in the console for RHEL6 (2560357)

On RHEL6, the kernel occasionally displays messages in the console similar to the following example:

```
INFO: task seq:16957 blocked for more than 120 seconds.
```

These messages display because the task is blocked for a long time on sleep locks. However, the task is not hung and the messages can be safely ignored.

**Workaround:** You can disable these messages by using the following command:

```
# echo 0 > /proc/sys/kernel/hung_task_timeout_secs
```

# **Deduplication can fail with error 110 (2591473)**

In some cases, data deduplication fails with a message similar to the following example:

| Saving | Status     | Node     |          | Туре   |      | Filesystem | ı |
|--------|------------|----------|----------|--------|------|------------|---|
|        |            |          |          |        |      |            |   |
| 00%    | FAILED     | node01   |          | MANUA  | L    | /data/fs1  |   |
|        | 2011/10/26 | 01:38:58 | End ful: | l scan | with | error      |   |

In addition, the deduplication log contains an error similar to the following example:

```
2011/10/26 01:35:09 DEDUP ERROR AddBlock failed. Error = 110
```

These errors indicate that the deduplication process is running low on space and needs more free space to complete.

### Workaround:

Make more space available on the file system.

# vxresize fails while shrinking a file system with the "blocks are currently in use" error (2437138)

The vxresize shrink operation may fail when active I/Os are in progress on the file system and the file system is being shrunk to a size closer to its current usage. You see a message similar to the following example:

UX:vxfs fsadm: ERROR: V-3-20343: cannot shrink /dev/vx/rdsk/dq1/vol1 blocks are currently in use.

VxVM vxresize ERROR V-5-1-7514 Problem running fsadm command for volume voll, in diskgroup dgl

### Workaround:

Rerun the shrink operation after stopping the I/Os.

## Possible assertion failure in vx freeze block threads all() (2244932)

There is a possible assertion failure in the vx freeze block threads all() call when the pdir threshold tunable is set to 1.

#### Workaround:

There is no workaround for this issue.

# A mutex contention in vx\_worklist\_lk() can use up to 100% of a single CPU (2086902)

A mutex contention in the vx worklist 1k() call can use up to 100% of a single CPU.

#### Workaround:

There is no workaround for this issue.

# System unable to select ext4 from the file system (2691654)

The system is unable to select ext4 from the file system.

Workaround: There is no workaround.

## fsppadm operations issued on multi-volume file system fail if there are other mounted file systems with a disk layout Version less than 6 (2909206, 2909203)

The fsppadm command checks all mounted file systems, and if it finds any file systems with a disk layout Version that is less than 6, then it exits with the following error message:

# fsppadm assign /dst\_vset /tmp/pol\_test.xml

UX:vxfs fsppadm: ERROR: V-3-26510: Low level Volume enumeration failure on / with message Function not implemented

This error occurs because the fsppadm command functionality is not supported on a disk layout Version that is less than 6.

#### Workaround:

There is no workaround for this issue.

# Replication known issues

This section describes the replication known issues in this release of Veritas Storage Foundation.

## vradmin syncvol command compatibility with IPv6 addresses (2075307)

The vradmin syncvol command does not work with the compressed form of IPv6 addresses if the target disk group and volume names are not specified.

#### Workaround:

In IPv6 environments, if you run the vradmin syncvol command and identify the target host using the compressed form of the IPv6 address, then you also need to specify the target disk group and volume names.

## RVGPrimary agent operation to start replication between the original Primary and the bunker fails during failback (2054804)

The RVGPrimary agent initiated operation to start replication between the original Primary and the bunker fails during failback – when migrating back to the original Primary after disaster recovery – with the error message:

VxVM VVR vxrlink ERROR V-5-1-5282 Error getting information from remote host. Internal Error.

The issue applies to global clustering with a bunker configuration, where the bunker replication is configured using storage protocol. It occurs when the Primary comes back even before the bunker disk group is imported on the bunker host to initialize the bunker replay by the RVGPrimary agent in the Secondary cluster.

#### Workaround:

#### To resolve this issue

- Before failback, make sure that bunker replay is either completed or aborted.
- 2 After failback, deport and import the bunker disk group on the original Primary.
- 3 Try the start replication operation from outside of VCS control.

## Bunker replay did not occur when the Application Service Group was configured on some of the systems in the Primary cluster. and ClusterFailoverPolicy is set to "AUTO" (2047724)

The time that it takes for a global cluster to fail over an application service group can sometimes be smaller than the time that it takes for VVR to detect the configuration change associated with the primary fault. This can occur in a bunkered, globally clustered configuration when the value of the ClusterFailoverPolicy attribute is Auto and the AppGroup is configured on a subset of nodes of the primary cluster.

This causes the RVGPrimary online at the failover site to fail. The following messages appear in the VCS engine log:

RVGPrimary:RVGPrimary:online:Diskgroup bunkerdgname could not be imported on bunker host hostname. Operation failed with error 256 and message VxVM VVR vradmin ERROR V-5-52-901 NETWORK ERROR: Remote server unreachable... Timestamp VCS ERROR V-16-2-13066 (hostname) Agent is calling clean for resource (RVGPrimary) because the resource is not up even after online completed.

#### Workaround:

### To resolve this issue

When the configuration includes a bunker node, set the value of the OnlineRetryLimit attribute of the RVGPrimary resource to a non-zero value.

## The RVGPrimary agent may fail to bring the application service group online on the new Primary site because of a previous primary-elect operation not being run or not completing successfully (2043831)

In a primary-elect configuration, the RVGPrimary agent may fail to bring the application service groups online on the new Primary site, due to the existence of previously-created instant snapshots. This may happen if you do not run the ElectPrimary command to elect the new Primary or if the previous ElectPrimary command did not complete successfully.

#### Workaround:

Destroy the instant snapshots manually using the vxrvg -g dg -P snap prefix snapdestroy rvg command. Clear the application service group and bring it back online manually.

A snapshot volume created on the Secondary, containing a VxFS file system may not mount in read-write mode and performing a read-write mount of the VxFS file systems on the new Primary after a global clustering site failover may fail (1558257)

#### Issue 1:

When the vradmin ibc command is used to take a snapshot of a replicated data volume containing a VxFS file system on the Secondary, mounting the snapshot volume in read-write mode may fail with the following error:

```
UX:vxfs mount: ERROR: V-3-21268: /dev/vx/dsk/dg/snapshot volume
is corrupted. needs checking
```

This happens because the file system may not be guiesced before running the vradmin ibc command and therefore, the snapshot volume containing the file system may not be fully consistent.

#### Issue 2:

After a global clustering site failover, mounting a replicated data volume containing a VxFS file system on the new Primary site in read-write mode may fail with the following error:

```
UX:vxfs mount: ERROR: V-3-21268: /dev/vx/dsk/dg/data volume
is corrupted. needs checking
```

This usually happens because the file system was not quiesced on the original Primary site prior to the global clustering site failover and therefore, the file systems on the new Primary site may not be fully consistent.

#### Workaround:

The following workarounds resolve these issues.

For issue 1, run the fsck command on the snapshot volume on the Secondary, to restore the consistency of the file system residing on the snapshot.

For example:

# fsck -t vxfs /dev/vx/dsk/dg/snapshot volume

For issue 2, run the fsck command on the replicated data volumes on the new Primary site, to restore the consistency of the file system residing on the data volume.

For example:

# fsck -t vxfs /dev/vx/dsk/dg/data volume

## Running SUSE Linux and using Novell's YaST tool to configure an IPv6 address may result in an error (1679261)

When Novell's YaST tool is invoked to configure an IPv6 address on a different network interface and if:

- the host name, the DNS server name and domain name are specified to the YaST tool.
- IPv6 address is assigned by the Dynamic Host Configuration Protocol (DHCP).
- the "Write Hostname to /etc/hosts" option is selected (this is selected by default).

This results in the vradmin command returning the following error:

VxVM VVR vradmin ERROR V-5-52-488 RDS has configuration error related to the master and logowner.

This happens because the YaST tool can replace the /etc/hosts entry containing 127.0.0.2 from the IPv4 host name to the specified new IPv6 host name. For example:

127.0.0.2 v6hostname.space.ipv6.com v6hostname

#### Workaround:

The following procedure resolves this issue.

### To resolve this issue

- 1 Edit the /etc/hosts file to specify the correct IPv6 address.
- 2 Restart the wradmind daemon on all VVR hosts:
  - # /etc/init.d/vras-vradmind.sh restart

## In an IPv6-only environment RVG, data volumes or SRL names cannot contain a colon (1672410, 1672417, 1825031)

Issue: After upgrading VVR to an IPv6-only environment in 6.0 release, vradmin commands may not work when a colon is specified in the RVG, data volume(s) and/or SRL name. It is also possible that after upgrading VVR to an IPv6-only environment, vradmin createpri may dump core when provided with RVG, volume and/or SRL names containing a colon in it.

#### Workaround:

Make sure that colons are not specified in the volume, SRL and RVG names in the VVR configuration

## While vradmin commands are running, vradmind may temporarily lose heart beats (2071568, 2275444)

This issue may occasionally occur when you use vradmin commands to administer VVR. While the vradmin commands run, vradmind may temporarily lose heartbeats, and the commands terminate with the following error message:

VxVM VVR vradmin ERROR V-5-52-803 Lost connection to host host; terminating command execution.

#### Workaround:

#### To resolve this issue

Depending on the application I/O workload and network environment, uncomment and increase the value of the IPM HEARTBEAT TIMEOUT variable in the /etc/vx/vras/vras env on all the hosts of the RDS to a higher value. The following example increases the timeout value to 120 seconds.

```
export IPM HEARTBEAT TIMEOUT
IPM HEARTBEAT TIMEOUT=120
```

2 Restart vradmind on all the hosts of the RDS to put the new IPM HEARTBEAT TIMEOUT value into affect. Enter the following on all the hosts of the RDS:

# /etc/init.d/vras-vradmind.sh restart

## vxassist relayout removes the DCM (145413)

If you perform a relayout that adds a column to a striped volume that has a DCM, the DCM is removed. There is no message indicating that this has happened. To replace the DCM, enter the following:

# vxassist -g diskgroup addlog vol logtype=dcm

## vxassist and vxresize operations do not work with layered volumes that are associated to an RVG (2162579)

This issue occurs when you try a resize operation on a volume that is associated to an RVG and has a striped-mirror layout.

#### Workaround:

To resize layered volumes that are associated to an RVG

- Pause or stop the applications.
- 2 Wait for the RLINKs to be up to date. Enter the following:
  - # vxrlink -q diskgroup status rlink
- 3 Stop the affected RVG. Enter the following:
  - # vxrvg -g diskgroup stop rvg
- Disassociate the volumes from the RVG. Enter the following:
  - # vxvol -q diskgroup dis vol

- 5 Resize the volumes. In this example, the volume is increased to 10 GB. Enter the following:
  - # vxassist -q diskgroup growto vol 10G
- **6** Associate the data volumes to the RVG. Enter the following:
  - # vxvol -g diskgroup assoc rvg vol
- **7** Start the RVG. Enter the following:
  - # vxrvq -q diskgroup start rvq
- Resume or start the applications.

## vradmin verifydata operation fails when replicating between versions 5.1 and 6.0 (2360713)

When replicating in a cross-version VVR environment consisting of hosts running Storage Foundation 5.1 and hosts running Storage Foundation 6.0, the vradmin verifydata command fails with the following error:

VxVM VVR vxrsync ERROR V-5-52-2222 [from host]: VxVM in.vxrsyncd ERROR V-5-36-2125 Server volume access error during [assign volids] volume path: [/dev/vx/dsk/dg/snapshot volume] reason: [this could be because a target volume is disabled or an rlink associated with a target volume is not detached during sync operation].

#### Workaround:

There are two workarounds for this issue.

- Upgrade the hosts running Storage Foundation 5.1 to Storage Foundation 5.1SP1 or later and re-run the vradmin verifydata command.
- Follow the offline verification procedure in the "Verifying the data on the Secondary" section of the Veritas Storage Foundation and High Availability Solutions Replication Administrator's Guide. This process requires ensuring that the secondary is up-to-date, pausing replication, and running the vradmin syncryg command with the -verify option.

## Cannot relayout data volumes in an RVG from concat to striped-mirror (2129601)

This issue occurs when you try a relayout operation on a data volume which is associated to an RVG, and the target layout is a striped-mirror.

#### Workaround:

## To relayout a data volume in an RVG from concat to striped-mirror

- 1 Pause or stop the applications.
- 2 Wait for the RLINKs to be up to date. Enter the following:
  - # vxrlink -q diskgroup status rlink
- 3 Stop the affected RVG. Enter the following:
  - # vxrvg -g diskgroup stop rvg
- 4 Disassociate the volumes from the RVG. Enter the following:
  - # vxvol -q diskgroup dis vol
- **5** Relayout the volumes to striped-mirror. Enter the following:
  - # vxassist -g diskgroup relayout vol layout=stripe-mirror
- **6** Associate the data volumes to the RVG. Enter the following:
  - # vxvol -q diskgroup assoc rvg vol
- **7** Start the RVG. Enter the following:
  - # vxrvg -g diskgroup start rvg
- Resume or start the applications.

## vradmin verifydata may report differences in a cross-endian environment (2834424)

When replicating between two nodes in a cross-platform environment, and performing an autosync or replication, the vradmin verifydata command may report differences. This is due to different endianness between the platforms. However, the file system on the secondary node will be consistent and up to date.

## vradmin repstatus operation may display configuration error after cluster reconfiguration in a CVR environment (2779580)

In a CVR environment, if there is a cluster reconfiguration, the vradmin repstatus command may display the following error message:

The vradmin repstatus command functions normally on the Primary site.

#### Workaround:

Restart the vradmind daemon on both the Primary and Secondary nodes.

## I/O hangs on the primary node when running vxrvg snaprestore operation (2762147)

In a CVR environment, if a secondary node is set as the logowner for an RVG, issuing the vxrvg snaprestore command on the primary node may result in an I/O hang.

## The vxrecover command does not automatically recover layered volumes in an RVG (2866299)

The vxrecover command calls the recovery process for the top-level volume, which internally takes care of recovering its subvolumes. The vxrecover command does not handle layered volumes correctly. The recovery process fails to recover the subvolumes, which remain in the NEEDSYNC state.

#### Workaround:

Manually recover the layered volumes using the vxvol utility, as follows:

```
# vxvol -g diskgroup resync volume
```

## RVG monitor script may display command not found messages (1709034)

On VCS hosts with VVR resources configured, the following error message displayed in engine A.log indicates a script error:

```
/opt/VRTSvcs/bin/RVG/monitor: line 124: {print $6}: command not found
/opt/VRTSvcs/bin/RVG/monitor: line 124: {print $6}: command not found
/opt/VRTSvcs/bin/RVG/monitor: line 124: {print $6}: command not found
```

This may fail online/monitor the bunker RVG resources, when they are configured.

## Workaround:

Manually edit the following files to update the script:

```
/opt/VRTSvcs/bin/RVG/monitor
/opt/VRTSvcs/bin/RVG/online
/opt/VRTSvcs/bin/RVG/offline
```

In each file, modify the following line:

```
sys=`LC ALL=C; export LC ALL; $hasys -nodeid | $awk '{print $6}'`
to
sys=`LC ALL=C; export LC ALL; $hasys -nodeid | awk '{print $6}'`
```

# Veritas Storage Foundation for Databases (SFDB) tools known issues

The following are known issues in this release of Veritas Storage Foundation for Databases (SFDB) tools.

## SFDB commands do not work in IPV6 environment (2619958)

In IPV6 environment, SFDB commands do not work for SF. There is no workaround at this point of time.

## Database Storage Checkpoint unmount may fail with device busy (2591463)

In some cases, when a database that is cloned using a Database Storage Checkpoint is shut down, an error similar to the following may occur:

```
SFAE Error:0457: Failed to unmount device
/dev/vx/dsk/datadg/datavol:Ckpt 1317707593 rw 1317708154.
Reason: VxFS returned error : umount: /tmp/clonedb/data: device is
busv
```

#### Workaround:

As an Oracle user, force shut down the clone database if it is up and then retry the unmount operation.

## Attempt to use SmartTier commands fails (2332973)

The attempts to run SmartTier commands such as dbdst preset policy ordbdst file move fail with the following error:

```
fsppadm: ERROR: V-3-26551: VxFS failure on low level mechanism
with message - Device or resource busy
```

This error occurs if a sub-file SmartTier command such as dbdst obj move has been previously run on the file system.

There is no workaround for this issue. You cannot use file-based SmartTier and sub-file SmartTier simultaneously.

## Attempt to use certain names for tiers results in error (2581390)

If you attempt to use certain names for tiers, the following error message is displayed:

SFORA dbdst classify ERROR V-81-6107 Invalid Classname BALANCE

This error occurs because the following names are reserved and are not permitted as tier names for SmartTier:

- BALANCE
- CHECKPOINT
- MFTADATA

### Workaround:

Use a name for SmartTier classes that is not a reserved name.

## Clone operation failure might leave clone database in unexpected state (2512664)

If the clone operation fails, it may leave the clone database in an unexpected state. Retrying the clone operation might not work.

#### Workaround:

If retrying does not work, perform one the following actions depending on the point-in-time copy method you are using:

- For FlashSnap, resync the snapshot and try the clone operation again.
- For FileSnap and Database Storage Checkpoints, destroy the clone and create the clone again.
- For space-optimized snapshots, destroy the snapshot and create a new snapshot.

Contact Symantec support if retrying using the workaround does not succeed.

## FlashSnap resync fails if there is an existing space-optimized snapshot (2479901)

If you try a FlashSnap resync operation when there is an existing space-optimized snapshot, the resync operation fails with the following error:

```
Error: VxVM vxdg ERROR V-5-1-4597 vxdg join FS oradg oradg failed
datavol snp : Record already exists in disk group
archvol snp : Record already exists in disk group
```

#### Workaround:

Destroy the space-optimized snapshot first and then perform the FlashSnap resync operation.

## Upgrading Veritas Storage Foundation for Databases (SFDB) tools from 5.0x to 6.0.1 (2184482)

The sfua rept migratecommand results in an error message after upgrading SFHA or SF for Oracle RAC version 5.0 to SFHA or SF for Oracle RAC 6.0.1.

When upgrading from SF version 5.0 to SF 6.0.1 the S\*vxdbms3 startup script is renamed to NO S\*vxdbms3. The S\*vxdbms3 startup script is required by sfua rept upgrade. Thus when sfua rept upgrade is run, it is unable to find the S\*vxdbms3 startup script and gives the error message:

```
/sbin/rc3.d/S*vxdbms3 not found
SFORA sfua rept migrate ERROR V-81-3558 File: is missing.
SFORA sfua rept migrate ERROR V-81-9160 Failed to mount repository.
```

#### Workaround

Before running sfua rept migrate, rename the startup script NO S\*vxdbms3 to S\*vxdbms3.

## Clone command fails if PFILE entries have their values spread across multiple lines (2844247)

If you have a log archive dest 1 in single line in the init.ora file, then dbed vmclonedb will work but dbed vmcloneb will fail if you put in multiple lines for log archive dest 1.

#### Workaround

There is no workaround for this issue.

## SFDB commands do not work with the ZHS16GBK character set (2715323)

SFDB commands do not work if the character set of the Oracle database is set to ZHS16GBK. This occurs because SFDB commands are not supported with

multi-byte character sets except AL32UTF8 and ZHS16GBK is a multi-byte character set.

There is no workaround for this issue.

## Clone fails with error "ORA-01513: invalid current time returned by operating system" with Oracle 11.2.0.3 (2804452)

While creating a clone database using any of the point-in-time copy services such as Flashsnap, SOS, Storage Checkpoint, or Filesnap, the clone fails. This problem appears to affect Oracle versions 11.2.0.2 as well as 11.2.0.3.

You might encounter an Oracle error such as the following:

```
/opt/VRTSdbed/bin/vxsfadm -s flashsnap -o clone
-a oracle -r dblxx64-16-v1 --flashsnap name TEST11 --clone path
/tmp/testRecoverdb --clone name clone1
USERNAME: oragrid
STDOUT:
Retrieving snapshot information ...
                                                                Done
Importing snapshot diskgroups ...
                                                                Done
Mounting snapshot volumes ...
                                                                Done
```

ORA-01513: invalid current time returned by operating system

This is a known Oracle bug documented in the following Oracle bug IDs:

- Bug 14102418: DATABASE DOESNT START DUE TO ORA-1513
- Bug 14036835: SEEING ORA-01513 INTERMITTENTLY

#### Workaround:

Retry the cloning operation until it succeeds.

## Frequent occurrence of SFDB remote or privileged command error (2869262)

If you installed a single instance database and try to run SFDB-related commands, then an error similar to the following might occur:

#### \$ /opt/VRTSdbed/bin/dbed\_update

```
No repository found for database faildb, creating new one.
```

SFDB vxsfadm ERROR V-81-0450 A remote or privileged command could not be executed on host1

Reason: This can be caused by the host being unreachable or the vxdbd daemon not running on that host.

Action: Verify that the host swpa04 is reachable. If it is, verify that the vxdbd daemon is running using the /opt/VRTS/bin/vxdbdctrl status command, and start it using the /opt/VRTS/bin/vxdbdctrl start command if it is not running.

There is no workaround at this point of time.

## Data population fails after datafile corruption, rollback, and restore of offline checkpoint (2869259)

Sometimes when a datafile gets corrupted below its reservation size, the rollback may not pass and the file may not be rolled back correctly.

There is no workround at this point of time.

## Checkpoint clone fails if the archive log destination is same as the datafiles destination (2869266)

Checkpoint cloning fails if the archive log destination is the same as the datafiles destination. The error is similar to:

```
Use of uninitialized value $path in hash element
at /opt/VRTSdbed/lib/perl/DBED/CkptOracle.pm line 121.
Use of uninitialized value $path in concatenation (.) or string
at /opt/VRTSdbed/lib/perl/DBED/CkptOracle.pm line 124.
Use of uninitialized value $path in pattern match (m//)
at /opt/VRTSdbed/lib/perl/DBED/CkptOracle.pm line 126.
```

SFDB vxsfadm ERROR V-81-0564 Oracle returned error.

Reason: ORA-02236: invalid file name (DBD ERROR: error possibly near <\*> indicator at char 172 in 'CREATE CONTROLFILE REUSE SET DATABASE 'TClone03' RESETLOGS NOARCHIVELOG

#### Workaround:

For the 6.0.1 release, create distinct archive and datafile mounts for the checkpoint service.

## FileSnap detail listing does not display the details of a particular snap (2846382)

FileSnap does not support displaying a detailed listing of a snapshot or clone. FileSnap only supports displaying a summary of all the snapshots or clones. For example, for the CLI vxsfadm -s filesnap -a oracle --name=snap1 -o list, a summary listing all the snapshots is displayed, instead of a detailed listing of a particular snapshot.

#### Workaround:

There is no workaround for this issue.

## Checkpoint clone fails in CFS environment if cloned using same checkpoint and same clone name on both nodes (2869268)

The Checkpoint clone of an oracle database fails in a CFS environment, if you create a clone with a clone name and checkpoint name same as another clone up on a different CFS node.

#### Workaround:

There is no workaround. Create a clone with a different clone name.

## Very long off-host cloning times for large number of datafiles (2849540)

When cloning off-host in certain Oracle database configurations, particularly with several hundred datafiles, the cloning can take a very long time, upto an hour or more. This problem does not cause the cloning to fail. The problem applies to all services such as FlashSnap, Space-optimized snapshots, FileSnap, and Checkpoint.

#### Workaround:

There is no workaround at this point of time.

# sfua rept migrate fails after phased SFRAC upgrade from 5.0MP3RP5 to 6.0.1 (2874322)

Command squarept migrate sometimes gives an error when upgrading to 6.0.1, and fails to unmount the repository volume. The error message is similar to:

```
# ./sfua rept migrate
Mounting SFUA Sybase ASA repository.
Unmounting SFUA Sybase ASA repository.
UX:vxfs umount: ERROR: V-3-26388: file system /rep has been mount
locked
SFORA sfua rept migrate ERROR V-81-5550 umount /dev/vx/dsk/repdg/repvol
```

```
failed.
SFORA sfua rept migrate ERROR V-81-9162 Failed to umount repository.
```

### Workaround:

The error does not hamper the upgrade. The repository migration works fine, but the old repository volume does not get unmounted. Unmount the mount using the manual option.

For example, use /opt/VRTS/bin/umount -o mntunlock=VCS /rep.

For more information, see TECH64812.

# Software limitations

This section covers the software limitations of this release.

See the corresponding Release Notes for a complete list of software limitations related to that component or product.

See "Documentation" on page 68.

# Veritas Volume Manager software limitations

The following are software limitations in this release of Veritas Volume Manager.

## Snapshot configuration with volumes in shared disk groups and private disk groups is not supported

A snapshot configuration with volumes in the shared disk groups and private disk groups is not a recommended configuration. In this release, this configuration is not supported.

## Storage reclamation does not happen on volumes with break-off snapshot (2798523)

In this release, storage reclamation on a volume is prevented when it has a break-off type snapshot. If storage reclamation is allowed on such volumes, it can lead to the following undesired situation. Instant snapshot operations, including vxsnap refresh and vxsnap restore operations, lead to full synchronization of either the snapshot or the primary volume depending on the operation.

In this release, if the volume has a snapshot, the storage reclamation is silently prevented. The physical storage is not reduced. The reclaim command reports that the reclamation is done on the disks but the actual storage is not reclaimed for volumes with snapshots:

#### # vxdisk -o full reclaim dg1

```
Reclaiming storage on:
Disk xiv0 617 : Done.
Disk xiv0 616 : Done.
Disk xiv0 618 : Done.
Disk xiv0 612 : Done.
Disk xiv0 613 : Done.
Disk xiv0 614 : Done.
Disk xiv0 615 : Done
```

As shown in the following example output, the storage is not actually reclaimed.

#### # vxdisk -o thin list

| DEVICE   | SIZE(MB) | PHYS_ALLOC (MB) | GROUP | TYPE             |
|----------|----------|-----------------|-------|------------------|
| xiv0_612 | 19313    | 2101            | dg1   | thinrclm         |
| xiv0_613 | 19313    | 2108            | dg1   | ${\tt thinrclm}$ |
| xiv0_614 | 19313    | 35              | dg1   | ${\tt thinrclm}$ |
| xiv0_615 | 19313    | 32              | dg1   | thinrclm         |
| xiv0_616 | 19313    | 31              | dg1   | ${\tt thinrclm}$ |
| xiv0_617 | 19313    | 31              | dg1   | ${\tt thinrclm}$ |
| xiv0 618 | 19313    | 31              | dg1   | thinrclm         |

## SF does not support thin reclamation of space on a linked mirror volume (2729563)

The thin reclamation feature does not support thin reclamation for a linked mirror volume.

## DMP does not support devices in the same enclosure that are configured in different modes (2643506)

DMP does not support the configuration where two devices in the same enclosure are configured in different modes. For example, if one device is configured as ALUA and another one is configured as Active/Passive (A/P).

# Veritas File System software limitations

The following are software limitations in the 6.0.1 release of Veritas Storage Foundation.

# Linux I/O Scheduler for Database Workloads

Symantec recommends using the Linux deadline I/O scheduler for database workloads on both Red Hat and SUSF distributions.

To configure a system to use this scheduler, include the elevator=deadline parameter in the boot arguments of the GRUB or LILO configuration file.

The location of the appropriate configuration file depends on the system's architecture and Linux distribution:

### **Configuration File**

## **Architecture and Distribution**

/boot/grub/menu.lst

RHEL5 x86\_64, RHEL6 x86\_64, SLES10 x86\_64, and SLES11 x86\_64

For the GRUB configuration files, add the elevator=deadline parameter to the kernel command.

For example, for RHEL5, change:

```
title RHEL5UP3
   root (hd1,1)
   kernel /boot/vmlinuz-2.6.18-128.el5 ro root=/dev/sdb2
   initrd /boot/initrd-2.6.18-128.el5.img
To:
title RHEL5UP3
   root (hd1,1)
   kernel /boot/vmlinuz-2.6.18-128.el5 ro root=/dev/sdb2 \
   elevator=deadline
    initrd /boot/initrd-2.6.18-128.el5.img
For RHEL6, change:
title RHEL6
   root (hd1,1)
   kernel /boot/vmlinuz-2.6.32-71.el6 ro root=/dev/sdb2
   initrd /boot/initrd-2.6.32-71.el6.img
To:
title RHEL6
   root (hd1,1)
   kernel /boot/vmlinuz-2.6.32-71.el6 ro root=/dev/sdb2 \
   elevator=deadline
    initrd /boot/initrd-2.6.32-71.el6.img
```

A setting for the elevator parameter is always included by SUSE in its LILO and GRUB configuration files. In this case, change the parameter from elevator=cfq to elevator=deadline.

Reboot the system once the appropriate file has been modified.

See the Linux operating system documentation for more information on I/O schedulers.

## Recommended limit of number of files in a directory

To maximize VxFS performance, do not exceed 100,000 files in the same directory. Use multiple directories instead.

## The vxlist command cannot correctly display numbers greater than or equal to 1 EB

The vxlist command and all of the other commands that use the same library as the vxlist command cannot correctly display numbers greater than or equal to 1 FB.

## Limitations with delayed allocation for extending writes feature

The following limitations apply to the delayed allocation for extending writes feature:

- In the cases where the file data must be written to disk immediately, delayed allocation is disabled on that file. Examples of such cases include Direct I/O, concurrent I/O, FDD/ODM access, and synchronous I/O.
- Delayed allocation is not supported on memory mapped files.
- Delayed allocation is not supported with BSD quotas. When BSD quotas are enabled on a file system, delayed allocation is turned off automatically for that file system.
- Delayed allocation is not supported for shared mounts in a cluster file system.

## FlashBackup in NetBackup 7.1 and prior does not support disk layout Version 8 and 9

The FlashBackup feature of NetBackup 7.1 or prior does not support a VxFS file system with disk layout Version 8 or 9.

## Compressed files that are backed up using NetBackup 7.1 or prior become uncompressed when you restore the files

The NetBackup 7.1 release and prior does not support the file compression feature. If you back up compressed files using NetBackup 7.1 or a prior release, the files become uncompressed when you restore the files.

# Veritas Storage Foundation for Databases (SFDB) tools software limitations

The following are the SFDB tools software limitations in this release.

## Parallel execution of vxsfadm is not supported (2515442)

Only one instance of the VKSfadm command can be run at a time. Running multiple instances of vxsfadm at a time is not supported.

## Creating point-in-time copies during database structural changes is not supported (2496178)

SFDB tools do not support creating point-in-time copies while structural changes to the database are in progress, such as adding or dropping tablespaces and adding or dropping data files.

However, once a point-in-time copy is taken, you can create a clone at any time, regardless of the status of the database.

# **Documentation**

Product guides are available in the PDF format on the software media in the /docs/product name directory. Additional documentation is available online.

Make sure that you are using the current version of documentation. The document version appears on page 2 of each guide. The publication date appears on the title page of each document. The latest product documentation is available on the Symantec website.

http://sort.symantec.com/documents

# Documentation set

Table 1-10 lists the documentation for Veritas Storage Foundation.

Table 1-10 Veritas Storage Foundation documentation

| Document title                                   | File name              |
|--------------------------------------------------|------------------------|
| Veritas Storage Foundation Release Notes         | sf_notes_601_lin.pdf   |
| Veritas Storage Foundation Installation Guide    | sf_install_601_lin.pdf |
| Veritas Storage Foundation Administrator's Guide | sf_admin_601_lin.pdf   |

| Document title                                                                              | File name                       |
|---------------------------------------------------------------------------------------------|---------------------------------|
| Veritas Storage Foundation: Storage and<br>Availability Management for Oracle Databases     | sfhas_oracle_admin_601_unix.pdf |
| Veritas File System Programmer's Reference Guide (This document is available online, only.) | vxfs_ref_601_lin.pdf            |

**Table 1-10** Veritas Storage Foundation documentation (continued)

Table 1-11 lists the documentation for Veritas Storage Foundation and High Availability Solutions products.

**Table 1-11** Veritas Storage Foundation and High Availability Solutions products documentation

| Document title                                                                                  | File name                           |
|-------------------------------------------------------------------------------------------------|-------------------------------------|
| Veritas Storage Foundation and High Availability<br>Solutions Solutions Guide                   | sfhas_solutions_601_lin.pdf         |
| Veritas Storage Foundation and High Availability<br>Solutions Virtualization Guide              | sfhas_virtualization_601_lin.pdf    |
| Veritas Storage Foundation and High Availability<br>Solutions Replication Administrator's Guide | sfhas_replication_admin_601_lin.pdf |

If you use Veritas Operations Manager (VOM) to manage Veritas Storage Foundation and High Availability products, refer to the VOM product documentation at:

http://sort.symantec.com/documents

# Manual pages

The manual pages for Veritas Storage Foundation and High Availability Solutions products are installed in the /opt/VRTS/man directory.

Set the MANPATH environment variable so the man(1) command can point to the Veritas Storage Foundation manual pages:

For the Bourne or Korn shell (sh or ksh), enter the following commands:

```
MANPATH=$MANPATH:/opt/VRTS/man
  export MANPATH
```

■ For C shell (csh or tcsh), enter the following command:

```
setenv MANPATH ${MANPATH}:/opt/VRTS/man
```

See the man(1) manual page.

Manual pages are divided into sections 1, 1M, 3N, 4, and 4M. Edit the man(1) configuration file /etc/man.config to view these pages.

## To edit the man(1) configuration file

If you use the man command to access manual pages, set  ${\tt LC}$   ${\tt ALL}$  to "C" in your shell to ensure that the pages are displayed correctly.

```
export LC ALL=C
```

See incident 82099 on the Red Hat Linux support website for more information.

2 Add the following line to /etc/man.config:

```
MANPATH /opt/VRTS/man
```

where other man paths are specified in the configuration file.

3 Add new section numbers. Change the line:

```
MANSECT
               1:8:2:3:4:5:6:7:9:tcl:n:l:p:o
to
MANSECT
               1:8:2:3:4:5:6:7:9:tcl:n:l:p:o:3n:1m
```

The latest manual pages are available online in HTML format on the Symantec website at:

https://sort.symantec.com/documents